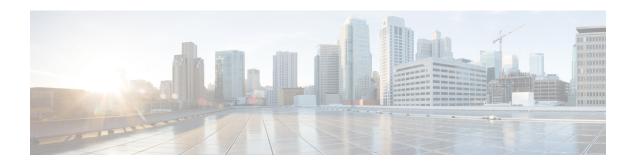

# **Configuring Call Home**

Call Home provides e-mail-based notification of critical system events. A versatile range of message formats are available for optimal compatibility with pager services, standard e-mail, or XML-based automated parsing applications.

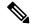

Note

Cisco Autonotify is upgraded to a new capability called Smart Call Home. Smart Call Home has significant functionality improvement over Autonotify and is available across the Cisco product range. For detailed information on Smart Call Home, see the Smart Call Home page at this location: <a href="http://www.cisco.com/go/smartcall/">http://www.cisco.com/go/smartcall/</a>.

This chapter includes the following sections:

- Information About Call Home, on page 1
- Guidelines and Limitations, on page 20
- Default Settings, on page 21
- Configuring Call Home, on page 22
- Configuring Call Home Wizard, on page 39
- Verifying Call Home Configuration, on page 49
- Monitoring Call Home, on page 54
- Field Descriptions for Call Home, on page 59
- Additional References, on page 64
- Feature History for Call Home, on page 64

# **Information About Call Home**

The Call Home feature provides message throttling capabilities. Periodic inventory messages, port syslog messages, and RMON alert messages are added to the list of deliverable Call Home messages. If required you can also use the Cisco Fabric Services application to distribute the Call Home configuration to all other switches in the fabric.

The Call Home service provides e-mail-based notification of critical system events. A versatile range of message formats are available for optimal compatibility with pager services, standard e-mail, or XML-based automated parsing applications.

Common features may include the following:

- Paging the network support engineer
- E-mailing the Network Operations Center
- Raising a direct case with the Technical Assistance Center

The Call Home functionality is available directly through the Cisco MDS 9000 Series switches and the Cisco Nexus 5000 Series switches. It provides multiple Call Home messages, each with separate potential destinations. You can define your own destination profiles in addition to predefined profiles; you can configure up to 50 e-mail addresses for each destination profile. Flexible message delivery and format options make it easy to integrate specific support requirements.

The Call Home feature offers the following advantages:

- Fixed set of predefined alerts for trigger events on the switch.
- Automatic execution and attachment of relevant command output.

### **Call Home Features**

The Call Home functionality is available directly through the Cisco MDS 9000 Series switches and the Cisco Nexus 5000 Series switches. It provides multiple Call Home profiles (also referred to as *Call Home destination profiles*), each with separate potential destinations. You can define your own destination profiles in addition to predefined profiles.

The Call Home function can even leverage support from Cisco Systems or another support partner. Flexible message delivery and format options make it easy to integrate specific support requirements.

The Call Home feature offers the following advantages:

- Fixed set of predefined alerts and trigger events on the switch.
- Automatic execution and attachment of relevant command output.
- Multiple message format options:
  - Short Text—Suitable for pagers or printed reports.
  - Plain Text—Full formatted message information suitable for human reading.
  - XML—Matching readable format using Extensible Markup Language (XML) and document type
    definitions (DTDs) named Messaging Markup Language (MML). The MML DTD is published on
    the Cisco.com website at <a href="http://www.cisco.com/">http://www.cisco.com/</a>. The XML format enables communication with
    the Cisco Systems Technical Assistance Center.
- Multiple concurrent message destinations. You can configure up to 50 e-mail destination addresses for each destination profile.
- Multiple message categories including system, environment, switching module hardware, supervisor module, hardware, inventory, syslog, RMON, and test.
- Secure messages transport directly from your device or through an HTTP proxy server or a downloadable transport gateway (TG). You can use a TG aggregation point to support multiple devices, or in cases where security requires that your devices not be connected directly to the Internet.

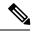

Note

Beginning from the Cisco MDS Release 7.3(0)D1(1), all the alerts are classified under the type, Environment and sub type, Minor.

• SUP\_FAILURE, POWER\_SUPPY\_FAILURE, LINECARD\_FAILURE alerts are classified under the type, Environment and sub type, Major.

### **About Smart Call Home**

Smart Call Home is a component of Cisco SMARTnet Service that offers proactive diagnostics, real-time alerts, and personalized web-based reports on select Cisco devices.

Smart Call Home provides fast resolution of system problems by analyzing Call Home messages sent from your devices and providing a direct notification path to Cisco customer support.

Smart Call Home offers the following features:

- Continuous device health monitoring and real-time diagnostics alerts.
- Analysis of Call Home messages from your device and where appropriate, automatic service request generation, routed to the appropriate TAC team, including detailed diagnostic information to speed problem resolution.
- Web-based access to Call Home messages and recommendations, inventory and configuration information for all Call Home devices. Provides access to associated Field Notices, Security Advisories and End-of-Life Information

Table 1: Benefits of Smart Call Home Compared to Autonotify , on page 3 lists the benefits of Smart Call Home.

Table 1: Benefits of Smart Call Home Compared to Autonotify

| Feature                | Smart Call Home                                                                                                    | Autonotify                                                                                          |
|------------------------|----------------------------------------------------------------------------------------------------|----------------------------------------------------------------------------------------------------|
| Low touch registration | The registration process is considerably streamlined. Customers no longer need to know their device serial number or contract information. They can register devices without manual intervention from Cisco by sending a message from those devices. The procedures are outlined at www.cisco.com/go/smartcall. | Requires the customer to request Cisco to add each specific serial number to the database.          |
| Recommendations        | Smart Call Home provides recommendations for known issues including those for which SRs are raised and for which SRs are not appropriate but for which customers might want to still take action on.                                                                                                    | Autonotify raises SRs for a set of failure scenarios but no recommendations are provided for these. |
| Device report          | Device report includes full inventory and configuration details. Once available, the information in these reports will be mapped to field notices, PSIRTs, EoX notices, configuration best practices and bugs.                                                                                                  | No.                                                                                                 |

| Feature                   | Smart Call Home                                                                                                    | Autonotify                                              |
|---------------------------|----------------------------------------------------------------------------------------------------|---------------------------------------------------------|
| History report            | The history report is available to look up any message and its contents, including show commands, message processing, analysis results, recommendations and service request numbers for all messages sent over the past three months. | that does not include contents                          |
| Network<br>summary report | A report that provides a summary of the make-up of devices and modules in the customer network (for those devices registered with Smart Call home).                                                                                   | No.                                                     |
| Cisco device<br>support   | Device Support will be extended across the Cisco product range. See the supported products table at www.cisco.com/go/smartcall.                                                                                                    | Deprecated in favor of Smart Call Home in October 2008. |

### **Obtaining Smart Call Home**

If you have a service contract directly with Cisco Systems, you can receive automatic case generation from the Technical Assistance Center by registering with the Smart Call Home service.

You need the following items to register:

- The SMARTnet contract number for your switch.
- Your e-mail address
- Your Cisco.com ID

For detailed information on Smart Call Home, including quick start configuration and registration steps, see the Smart Call Home page at this location:

http://www.cisco.com/go/smartcall/

### **Call Home Destination Profiles**

A destination profile contains the required delivery information for an alert notification. Destination profiles are typically configured by the network administrator.

Using alert groups you can select the set of Call Home alerts to be received by a destination profile (predefined or user defined). Alert groups are predefined subsets of Call Home alerts supported in all switches in the Cisco MDS 9000 Series and the Cisco Nexus 5000 Series. Different types of Call Home alerts are grouped into different alert groups depending on their type. You can associate one or more alert groups to each profile as required by your network.

# **Call Home Alert Groups**

An alert group is a predefined subset of Call Home alerts supported in all switches in the Cisco MDS 9000 Series and Cisco Nexus 5000 Series. Alert groups allow you to select the set of Call Home alerts to be received by a destination profile (predefined or user-defined). A Call Home alert is sent to e-mail destinations in a destination profile only if that Call Home alert belongs to one of the alert groups associated with that destination profile.

Using the predefined Call Home alert groups you can generate notification messages when certain events occur on the switch. You can customize predefined alert groups to execute additional **show** commands when specific events occur and to notify you of output other than from the predefined **show** commands.

### **Customized Alert Group Messages**

An alert group is a predefined subset of Call Home alerts supported in all switches in the Cisco MDS 9000 Series and Cisco Nexus 5000 Series switches. Alert groups allow you to select the set of Call Home alerts to be received by a destination profile (predefined or user-defined). The predefined Call Home alert groups generate notification messages when certain events occur on the switch. You can customize predefined alert groups to execute additional show commands when specific events occur.

The output from these additional **show** commands is included in the notification message along with the output of the predefined **show** commands.

# **Call Home Message Level Feature**

The Call Home message level feature allows you to filter messages based on their level of urgency. Each destination profile (predefined and user-defined) is associated with a Call Home message level threshold. Any message with a value lower than the urgency threshold is not sent. Call Home severity levels are not the same as system message logging severity levels.

# **Syslog-Based Alerts**

You can configure the switch to send certain syslog messages as Call Home messages. The messages are sent based on the mapping between the destination profile and the alert group mapping, and on the severity level of the generated syslog message.

To receive a syslog-based Call Home alert, you must associate a destination profile with the syslog alert groups (currently there is only one syslog alert group—syslog-group-port) and configure the appropriate message level.

The syslog-group-port alert group selects syslog messages for the port facility. The Call Home application maps the syslog severity level to the corresponding Call Home severity level (see Table 2: Event Triggers, on page 8). For example, if you select level 5 for the Call Home message level, syslog messages at levels 0, 1, and 2 are included in the Call Home log.

Whenever a syslog message is generated, the Call Home application sends a Call Home message depending on the mapping between the destination profile and the alert group mapping and based on the severity level of the generated syslog message. To receive a syslog-based Call Home alert, you must associate a destination profile with the syslog alert groups (currently there is only one syslog alert group—syslog-group-port) and configure the appropriate message level (see Table 2: Event Triggers, on page 8).

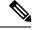

Note

Call Home does not change the syslog message level in the message text. The syslog message texts in the Call Home log appear as they are described in the *Cisco MDS 9000 Series System Messages* Reference.

### **RMON-Based Alerts**

You can configure the switch to send Call Home notifications corresponding to RMON alert triggers. All RMON-based Call Home messages have their message level set to NOTIFY (2). The RMON alert group is defined for all RMON-based Call Home alerts. To receive an RMON-based Call Home alert, you must associate a destination profile with the RMON alert group.

# **General E-Mail Options Using HTTPS Support**

The HTTPS support for Call Home provides a transport method called HTTP. HTTPS support is used for a secure communication, and HTTP is used for nonsecure communication. You can configure an HTTP URL for the Call Home destination profile as a destination. The URL link can be from a secure server or nonsecure server. For a destination profile configured with the HTTP URL, the Call Home message is posted to the HTTP URL link.

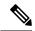

Note

The Call Home HTTP configuration can be distributed over CFS on the switches running NX-OS Release 4.2(1) and later. The Call Home HTTP configuration cannot be distributed to switches that support the nondistributable HTTP configuration. Switches running lower versions than NX-OS Release 4.2(1) and later will ignore the HTTP configuration.

# **Multiple SMTP Server Support**

Cisco MDS NX-OS and Cisco NX-OS 5000 Series switches support multiple SMTP servers for Call Home. Each SMTP server has a priority configured between 1 and 100, with 1 being the highest priority and 100 being the lowest. If the priority is not specified, a default value of 50 is used.

You can configure up to five SMTP servers for Call Home. The servers are contacted based on their priority. The highest priority server is contacted first. If the message fails to be sent, the next server in the list is contacted until the limit is exhausted. If two servers have equal priority, the one that was configured earlier is contacted.

If a high-priority SMTP server fails, the other servers will be contacted. A time delay may occur while sending a message. The delay is minimal if the attempt to send the message through the first SMTP server is successful. The delay may increase depending on the number of unsuccessful attempts with different SMTP servers.

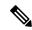

Note

The new configuration process is not related to the old configuration. However, if the SMTP servers are configured using both the old and new schemes, the older configuration is of the highest priority.

Multiple SMTP servers can be configured on any MDS 9000 Series switch, Cisco Nexus 5000 Series switches, and Cisco Nexus 7000 Series switches running Release 5.0(1a) or later.

The new configuration will only be distributed to switches that have multiple SMTP servers. The older switches in the fabric will ignore the new configuration received over CFS.

In a mixed fabric that has CFS enabled, the switches running NX-OS Release 5.0 can configure new functionalities and distribute the new configuration to other switches with Release 5.0 in the fabric over CFS. However, if an existing switch running NX-OS Release 4.x upgrades to Release 5.0, the new configurations

will not be distributed to that switch as a CFS merge is not triggered on an upgrade. There are two options to upgrade:

- Apply new configuration only when all the switches in the fabric support them (Recommended option)
- Do an empty commit from an existing NX-OS Release 5.0 switch which has the new configuration

### **Periodic Inventory Notification**

You can configure the switch to periodically send a message with an inventory of all software services currently enabled and running on the switch along with hardware inventory information. The inventory is modified each time the switch is restarted nondisruptively.

# **Duplicate Message Throttle**

You can configure a throttling mechanism to limit the number of Call Home messages received for the same event. If the same message is sent multiple times from the switch within a short period of time, you may be swamped with a large number of duplicate messages.

# **Call Home Configuration Distribution**

You can enable fabric distribution for all Cisco MDS 9000 Series switches and Cisco Nexus 5000 Series switches in the fabric. When you perform Call Home configurations, and distribution is enabled, that configuration is distributed to all the switches in the fabric. However, the switch priority and the Syscontact names are not distributed.

You automatically acquire a fabric-wide lock when you enter the first configuration command operation after you enable distribution in a switch. The Call Home application uses the effective and pending database model to store or commit the configuration changes. When you commit the configuration changes, the effective database is overwritten by the configuration changes in the pending database and all the switches in the fabric receive the same configuration. After making the configuration changes, you can choose to discard the changes by aborting the changes instead of committing them. In either case, the lock is released. See Using the CFS Infrastructure for more information on the CFS application.

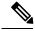

Note

The switch priority and the Syscontact name are not distributed.

### **Fabric Lock Override**

If you have performed a Call Home task and have forgotten to release the lock by either committing or discarding the changes, an administrator can release the lock from any switch in the fabric. If the administrator performs this task, your changes to the pending database are discarded and the fabric lock is released.

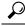

Tip

The changes are only available in the volatile directory and are subject to being discarded if the switch is restarted.

# **Clearing Call Home Name Server Database**

When the Call Home name server database is full, a new entry cannot be added. The device is not allowed to come online. To clear the name server database, increase the database size or perform a cleanup by removing unused devices. A total of 20,000 name server entries are supported.

### **EMC E-mail Home Delayed Traps**

DCNM-SAN can be configured to generate EMC E-mail Home XML e-mail messages. In SAN-OS Release 3.x or earlier, DCNM-SAN listens to interface traps and generates EMC E-mail Home e-mail messages. Link traps are generated when an interface goes to down from up or vice versa. For example, if there is a scheduled server reboot, the link goes down and DCNM-SAN generates an e-mail notification.

Cisco NX-OS Release 4.1(3) provides the ability to generate a delayed trap so that the number of generated e-mail messages is reduced. This method filters server reboots and avoids generating unnecessary EMC E-mail Home e-mail messages. In NX-OS Release 4.1(3), users have the ability to select the current existing feature or this new delayed trap feature.

# **Event Triggers**

This section discusses Call Home trigger events. Trigger events are divided into categories, with each category assigned CLI commands to execute when the event occurs. The command output is included in the transmitted message. Table 2: Event Triggers, on page 8 lists the trigger events.

Table 2: Event Triggers

| Event        | Alert Group                 | Event Name             | Description                                                                                       | Call Home<br>Message Level |
|--------------|-----------------------------|------------------------|---------------------------------------------------------------------------------------------------|----------------------------|
| Call<br>Home | System and CISCO_TAC        | SW_CRASH               | A software process has crashed with a stateless restart, indicating an interruption of a service. | 5                          |
| Call<br>Home | System and CISCO_TAC        | CRASH_PROC             | A software process has crashed with a stateless restart, indicating an interruption of a service. | 5                          |
|              | System and CISCO_TAC        | SW_SYSTEM_INCONSISTENT | Inconsistency detected in software or file system.                                                | 5                          |
|              | Environmental and CISCO_TAC | TEMPERATURE_ALARM      | Thermal sensor indicates temperature reached operating threshold.                                 | 6                          |
|              | Environmental and CISCO_TAC | POWER_SUPPLY_FAILURE   | Power supply failed.                                                                              | 6                          |
|              | Environmental and CISCO_TAC | FAN_FAILURE            | Cooling fan has failed.                                                                           | 5                          |

| Event        | Alert Group                                                  | Event Name                   | Description                                                                                                    | Call Home<br>Message Level |
|--------------|--------------------------------------------------------------|------------------------------|----------------------------------------------------------------------------------------------------|----------------------------|
|              | Line Card Hardware and CISCO_TAC                             | LINECARD_FAILURE             | Line card hardware operation failed.                                                                                                    | 7                          |
|              | Line Card Hardware and CISCO_TAC                             | POWER_UP_DIAGNOSTICS_FAILURE | Line card hardware failed power-up diagnostics.                                                                                                    | 7                          |
|              | Line Card Hardware and CISCO_TAC                             | PORT_FAILURE                 | Hardware failure of interface port(s).                                                                                                    | 6                          |
|              | Line Card Hardware,<br>Supervisor Hardware,<br>and CISCO_TAC | BOOTFLASH_FAILURE            | Failure of boot compact flash card.                                                                                                    | 6                          |
|              | Supervisor Hardware and CISCO_TAC                            | NVRAM_FAILURE                | Hardware failure of NVRAM on supervisor hardware.                                                                                                    | 6                          |
|              | Supervisor Hardware and CISCO_TAC                            | FREEDISK_FAILURE             | Free disk space is below a threshold on supervisor hardware.                                                                                                    | 6                          |
|              | Supervisor Hardware and CISCO_TAC                            | SUP_FAILURE                  | Supervisor hardware operation failed.  Note When the active supervisor is removed, a switch over occurs. A call home notification for this event will not be sent. | 7                          |
|              |                                                              | POWER_UP_DIAGNOSTICS_FAILURE | Supervisor hardware failed power-up diagnostics.                                                                                                    | 7                          |
|              | Supervisor Hardware and CISCO_TAC                            | INBAND_FAILURE               | Failure of in-band communications path.                                                                                                    | 7                          |
|              | Supervisor Hardware and CISCO_TAC                            | EOBC_FAILURE                 | Ethernet out-of-band channel communications failure.                                                                                                    | 6                          |
| Call<br>Home | Supervisor Hardware and CISCO_TAC                            | MGMT_PORT_FAILURE            | Hardware failure of management Ethernet port.                                                                                                    | 5                          |
|              | License                                                      | LICENSE_VIOLATION            | Feature in use is not licensed, and are turned off after grace period expiration.                                                                                  | 6                          |

| Event          | Alert Group             | Event Name         | Description                                             | Call Home<br>Message Level |
|----------------|-------------------------|--------------------|---------------------------------------------------------|----------------------------|
| Inventory      | Inventory and CISCO_TAC | COLD_BOOT          | Switch is powered up and reset to a cold boot sequence. | 2                          |
|                |                         | HARDWARE_INSERTION | New piece of hardware inserted into the chassis.        | 2                          |
|                |                         | HARDWARE_REMOVAL   | Hardware removed from the chassis.                      | 2                          |
| Test           | Test and CISCO_TAC      | TEST               | User generated test.                                    | 2                          |
| Port<br>syslog | Syslog-group-port       | SYSLOG_ALERT       | Syslog messages corresponding to the port facility.     | 2                          |
| RMON           | RMON                    | RMON_ALERT         | RMON alert trigger messages.                            | 2                          |

# **Call Home Message Levels**

**Table 3: Event Categories and Executed Commands** 

| Event Category                     | Description                                                       | Executed Commands           |
|------------------------------------|-------------------------------------------------------------------|-----------------------------|
| System                             | Events generated by failure of a software system that is critical |                             |
| show module                        | to unit operation.                                                | redundancy status           |
| show version                       |                                                                   |                             |
| show tech-support platform         |                                                                   |                             |
| show tech-support sysmgr           |                                                                   |                             |
| show hardware                      |                                                                   |                             |
| show sprom all                     |                                                                   |                             |
| Environmental                      | Events related to power, fan, and environment sensing             | show moduleshow environment |
| show module                        | elements such as temperature alarms.                              |                             |
| show version                       |                                                                   |                             |
| show environment                   |                                                                   |                             |
| show logging logfile   tail -n 200 |                                                                   |                             |

| Event Category             | Description                                                                                                    | Executed Commands |
|----------------------------|----------------------------------------------------------------------------------------------------|-------------------|
| Line Card Hardware         | Events related to standard or intelligent line card hardware.                                                            | show tech-support |
| show module                |                                                                                                    |                   |
| show version               |                                                                                                    |                   |
| show tech-support platform |                                                                                                    |                   |
| show tech-support sysmgr   |                                                                                                    |                   |
| show hardware              |                                                                                                    |                   |
| show sprom all             |                                                                                                    |                   |
| Supervisor Hardware        | Events related to supervisor modules.                                                                                    | show tech-support |
| show module                |                                                                                                    |                   |
| show version               |                                                                                                    |                   |
| show tech-support platform |                                                                                                    |                   |
| show tech-support sysmgr   |                                                                                                    |                   |
| show hardware              |                                                                                                    |                   |
| show sprom all             |                                                                                                    |                   |
| Inventory                  | Inventory status is provided whenever a unit is cold booted,                                                             | show version      |
| show module                | or when FRUs are inserted or removed. This is considered a noncritical event, and the information is used for status and |                   |
| show version               | entitlement.                                                                                                    |                   |
| show hardware              |                                                                                                    |                   |
| show inventory             |                                                                                                    |                   |
| show system uptime         |                                                                                                    |                   |
| show sprom all             |                                                                                                    |                   |
| show license usage         |                                                                                                    |                   |
| Test                       | User generated test message.                                                                                             | show version      |
| show module                |                                                                                                    |                   |
| show version               |                                                                                                    |                   |

Call Home messages (sent for syslog alert groups) have the syslog severity level mapped to the Call Home message level (see the Syslog-Based Alerts, on page 5).

This section discusses the severity levels for a Call Home message when using one or more switches in the Cisco MDS 9000 Series and the Cisco Nexus 5000 Series. Call Home message levels are preassigned per event type.

Severity levels range from 0 to 9, with 9 having the highest urgency. Each syslog level has keywords and a corresponding syslog level as listed in Table 4: Severity and Syslog Level Mapping, on page 12.

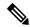

Note

Call Home does not change the syslog message level in the message text. The syslog message texts in the Call Home log appear as they are described in the *Cisco MDS 9000 Series System Messages* Reference.

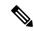

Note

Call Home severity levels are not the same as system message logging severity levels (see the *Cisco MDS 9000 Series System Messages* Reference).

#### Table 4: Severity and Syslog Level Mapping

| Call Home<br>Level | Keyword<br>Used | Syslog Level    | Description                                                                          |
|--------------------|-----------------|-----------------|--------------------------------------------------------------------------------------|
| Catastrophic (9)   | Catastrophic    | N/A             | Network wide catastrophic failure.                                                   |
| Disaster (8)       | Disaster        | N/A             | Significant network impact.                                                          |
| Fatal (7)          | Fatal           | Emergency (0)   | System is unusable.                                                                  |
| Critical (6)       | Critical        | Alert (1)       | Critical conditions, immediate attention needed.                                     |
| Major (5)          | Major           | Critical (2)    | Major conditions.                                                                    |
| Minor (4)          | Minor           | Error (3)       | Minor conditions.                                                                    |
| Warning (3)        | Warning         | Warning (4)     | Warning conditions.                                                                  |
| Notify (2)         | Notification    | Notice (5)      | Basic notification and informational messages. Possibly independently insignificant. |
| Normal (1)         | Normal          | Information (6) | Normal event signifying return to normal state.                                      |
| Debug (0)          | Debugging       | Debug (7)       | Debugging messages.                                                                  |

# **Message Contents**

The following contact information can be configured on the switch:

- Name of the contact person
- Phone number of the contact person
- E-mail address of the contact person
- Mailing address to which replacement parts must be shipped, if required
- Site ID of the network where the site is deployed
- Contract ID to identify the service contract of the customer with the service provider

Table 5: Short Text Messages, on page 13 describes the short text formatting option for all message types.

#### **Table 5: Short Text Messages**

| Data Item               | Description                                        |
|-------------------------|----------------------------------------------------|
| Device identification   | Configured device name                             |
| Date/time stamp         | Time stamp of the triggering event                 |
| Error isolation message | Plain English description of triggering event      |
| Alarm urgency level     | Error level such as that applied to system message |

Table 6: Reactive Event Message Format , on page 13, Table 7: Inventory Event Message Format , on page 16, and Table 8: User-Generated Test Message Format , on page 18 display the information contained in plain text and XML messages.

#### Table 6: Reactive Event Message Format

| Data Item(Plain text and XML) | Description(Plain text and XML)                                                                                                    | XML Tag (XML only)                     |  |
|-------------------------------|----------------------------------------------------------------------------------------------------|----------------------------------------|--|
| Time stamp                    | Date and time stamp of event in ISO time notation: <i>YYYY-MM-DDTHH:MM:SS</i> .                                                                  | /mml/header/time - ch:EventTime        |  |
|                               | Note The time zone or daylight savings time (DST) offset from UTC has already been added or subtracted. T is the hardcoded limiter for the time. |                                        |  |
| Message name                  | Name of message. Specific event names are listed in the Event Triggers, on page 8.                                                               | /mml/header/name                       |  |
| Message type                  | Specifically "Call Home."                                                                                                    | /mml/header/type - ch:Type             |  |
| Message group                 | Specifically "reactive."                                                                                                    | /mml/header/group                      |  |
| Severity level                | Severity level of message (see Table 4: Severity and Syslog Level Mapping, on page 12).                                                          | /mml/header/level - aml-block:Severity |  |
| Source ID                     | Product type for routing.                                                                                                    | /mml/header/source - ch:Series         |  |

| Data Item(Plain text and XML) | Description(Plain text and XML)                                                                                                    | XML Tag (XML only)                              |
|-------------------------------|----------------------------------------------------------------------------------------------------|-------------------------------------------------|
| Device ID                     | Unique device identifier (UDI) for end device generating message. This field should empty if the message is non-specific to a fabric switch. Format is <i>type@Sid@seria</i> l, where: | /mml/ header/deviceId                           |
|                               | • <i>type</i> is the product model number from backplane SEEPROM.                                                                                                    |                                                 |
|                               | • @ is a separator character.                                                                                                    |                                                 |
|                               | • <i>Sid</i> is "C," identifying the serial ID as a chassis serial number.                                                                                                    |                                                 |
|                               | • <i>serial</i> is the number identified by the Sid field.                                                                                                    |                                                 |
|                               | Example: DS-C9509@C@12345678                                                                                                    |                                                 |
| Customer ID                   | Optional user-configurable field used for contract info or other ID by any support service.                                                                                            | /mml/header/customerID - ch:CustomerId          |
| Contract ID                   | Optional user-configurable field used for contract info or other ID by any support service.                                                                                            | /mml/header/contractId - ch:ContractId>         |
| Site ID                       | Optional user-configurable field used for Cisco-supplied site ID or other data meaningful to alternate support service.                                                                | /mml/header/siterId - ch:SiteId                 |
| Server ID                     | If the message is generated from the fabric switch, it is the unique device identifier (UDI) of the switch.                                                                            | /mml/header/serverIdblank-                      |
|                               | Format is type@Sid@serial, where:                                                                                                    |                                                 |
|                               | • <i>type</i> is the product model number from backplane SEEPROM.                                                                                                    |                                                 |
|                               | • @ is a separator character.                                                                                                    |                                                 |
|                               | • <i>Sid</i> is "C," identifying the serial ID as a chassis serial number.                                                                                                    |                                                 |
|                               | • <i>serial</i> is the number identified by the Sid field.                                                                                                    |                                                 |
|                               | Example: DS-C9509@C@12345678                                                                                                    |                                                 |
| Message description           | Short text describing the error.                                                                                                    | /mml/body/msgDesc -<br>ch:MessageDescription    |
| Device name                   | Node that experienced the event. This is the host name of the device.                                                                                                    | /mml/body/sysName - ch:SystemInfo/Name          |
| Contact name                  | Name of person to contact for issues associated with the node experiencing the event.                                                                                                  | /mml/body/sysContact -<br>ch:SystemInfo/Contact |

| Data Item(Plain text and XML)      | Description(Plain text and XML)                                                            | XML Tag (XML only)                                                    |
|------------------------------------|--------------------------------------------------------------------------------------------|-----------------------------------------------------------------------|
| Contact e-mail                     | E-mail address of person identified as contact for this unit.                              | /mml/body/sysContacte-mail -<br>ch:SystemInfo/Contacte-mail           |
| Contact phone number               | Phone number of the person identified as the contact for this unit.                        | /mml/body/sysContactPhoneNumber -<br>ch:SystemInfo/ContactPhoneNumber |
| Street address                     | Optional field containing street address for RMA part shipments associated with this unit. | /mml/body/sysStreetAddress -<br>ch:SystemInfo/StreetAddress           |
| Model name                         | Model name of the switch. This is the specific model as part of a product Series name.     | /mml/body/chassis/name -<br>rme:Chassis/Model                         |
| Serial number                      | Chassis serial number of the unit.                                                         | /mml/body/chassis/serialNo -<br>rme:Chassis/SerialNumber              |
| Chassis part number                | Top assembly number of the chassis.                                                        | /mml/body/fru/partNo -<br>rme:chassis/Card/PartNumber                 |
| Chassis hardware version           | Hardware version of chassis.                                                               | /mml/body/chassis/hwVersion -<br>rme:Chassis/HardwareVersion          |
| Supervisor module software version | Top level software version.                                                                | /mml/body/fru/swVersion -<br>rme:chassis/Card/SoftwareIdentity        |
| Affected FRU name                  | Name of the affected FRU generating the event message.                                     | /mml/body/fru/name -<br>rme:chassis/Card/Model                        |
| Affected FRU serial number         | Serial number of affected FRU.                                                             | /mml/body/fru/serialNo -<br>rme:chassis/Card/SerialNumber             |
| Affected FRU part number           | Part number of affected FRU.                                                               | /mml/body/fru/partNo -<br>rme:chassis/Card/PartNumber                 |
| FRU slot                           | Slot number of FRU generating the event message.                                           | /mml/body/fru/slot -<br>rme:chassis/Card/LocationWithinContainer      |
| FRU hardware version               | Hardware version of affected FRU.                                                          | /mml/body/fru/hwVersion -<br>rme:chassis/Card/SoftwareIdentity        |
| FRU software version               | Software version(s) running on affected FRU.                                               | /mml/body/fru/swVersion -<br>rme:chassis/Card/SoftwareIdentity        |
| Command output name                | The exact name of the issued command.                                                      | /mml/attachments/attachment/name - aml-block:Attachment/Name          |
| Attachment type                    | Specifically command output.                                                               | /mml/attachments/attachment/type - aml-block:Attachment type          |
| MIME type                          | Normally text or plain or encoding type.                                                   | /mml/attachments/attachment/mime - aml-block:Attachment/Data encoding |

| Data Item(Plain text and XML) | Description(Plain text and XML)                                                                         | XML Tag (XML only)                                              |
|-------------------------------|----------------------------------------------------------------------------------------------------|-----------------------------------------------------------------|
| Command output text           | Output of command automatically executed Table 3: Event Categories and Executed Commands , on page 10). | /mml/attachments/attachment/atdata - aml-block: Attachment/Data |

#### Table 7: Inventory Event Message Format

| Data Item(Plain text and XML) | Description(Plain text and XML)                                                                                                    | XML Tag(XML only)                          |
|-------------------------------|----------------------------------------------------------------------------------------------------|--------------------------------------------|
| Time stamp                    | Date and time stamp of event in ISO time notation: <i>YYYY-MM-DDTHH:MM:SS</i> .                                                                                                | /mml/header/time - ch:EventTime            |
|                               | Note The time zone or daylight savings time (DST) offset from UTC has already been added or subtracted. T is the hardcoded limiter for the time.                               |                                            |
| Message name                  | Name of message. Specifically "Inventory Update" Specific event names are listed in the Event Triggers, on page 8.                                                             | /mml/header/name                           |
| Message type                  | Specifically "Inventory Update."                                                                                                    | /mml/header/type - ch-inv:Type             |
| Message group                 | Specifically "proactive."                                                                                                    | /mml/header/group                          |
| Severity level                | Severity level of inventory event is level 2 (see Table 4: Severity and Syslog Level Mapping, on page 12).                                                                     | /mml/header/level - aml-block:Severity     |
| Source ID                     | Product type for routing at Cisco. Specifically "MDS 9000."                                                                                                    | /mml/header/source - ch-inv:Series         |
| Device ID                     | Unique Device Identifier (UDI) for end device generating message. This field should empty if the message is non-specific to a fabric switch. Format is type@Sid@serial, where: | /mml/ header /deviceId                     |
|                               | • <i>type</i> is the product model number from backplane SEEPROM.                                                                                                    |                                            |
|                               | • @ is a separator character.                                                                                                    |                                            |
|                               | • <i>Sid</i> is "C," identifying the serial ID as a chassis serial number.                                                                                                    |                                            |
|                               | • serial is the number identified by the Sid field.                                                                                                    |                                            |
|                               | Example: DS-C9509@C@12345678                                                                                                    |                                            |
| Customer ID                   | Optional user-configurable field used for contact info or other ID by any support service.                                                                                     | /mml/header/customerID - ch-inv:CustomerId |

| Data Item(Plain text and XML) | Description(Plain text and XML)                                                                                                 | XML Tag(XML only)                                                      |
|-------------------------------|----------------------------------------------------------------------------------------------------|------------------------------------------------------------------------|
| Contract ID                   | Optional user-configurable field used for contact info or other ID by any support service.                                      | /mml/header/contractId - ch-inv:ContractId>                            |
| Site ID                       | Optional user-configurable field, can be used for Cisco-supplied site ID or other data meaningful to alternate support service. | /mml/header/siterId - ch-inv:SiteId                                    |
| Server ID                     | If the message is generated from the fabric switch, it is the Unique device identifier (UDI) of the switch.                     | /mml/header/serverIdblank-                                             |
|                               | Format is type@Sid@seria l, where:                                                                                              |                                                                        |
|                               | • <i>type</i> is the product model number from backplane SEEPROM.                                                               |                                                                        |
|                               | • @ is a separator character.                                                                                                   |                                                                        |
|                               | • <i>Sid</i> is "C," identifying the serial ID as a chassis serial number.                                                      |                                                                        |
|                               | • serial is the number identified by the Sid field.                                                                             |                                                                        |
|                               | Example: DS-C9509@C@12345678                                                                                                    |                                                                        |
| Message description           | Short text describing the error.                                                                                                | /mml/body/msgDesc -<br>ch-inv:MessageDescription                       |
| Device name                   | Node that experienced the event.                                                                                                | /mml/body/sysName -<br>ch-inv:SystemInfo/Name                          |
| Contact name                  | Name of person to contact for issues associated with the node experiencing the event.                                           | /mml/body/sysContact -<br>ch-inv:SystemInfo/Contact                    |
| Contact e-mail                | E-mail address of person identified as contact for this unit.                                                                   | /mml/body/sysContacte-mail -<br>ch-inv:SystemInfo/Contacte-mail        |
| Contact phone number          | Phone number of the person identified as the contact for this unit.                                                             | /mml/body/sysContactPhoneNumber - ch-inv:SystemInfo/ContactPhoneNumber |
| Street address                | Optional field containing street address for RMA part shipments associated with this unit.                                      | /mml/body/sysStreetAddress -<br>ch-inv:SystemInfo/StreetAddress        |
| Model name                    | Model name of the unit. This is the specific model as part of a product Series name.                                            | /mml/body/chassis/name - rme:Chassis/Model                             |
| Serial number                 | Chassis serial number of the unit.                                                                                              | /mml/body/chassis/serialNo -<br>rme:Chassis/SerialNumber               |
| Chassis part number           | Top assembly number of the chassis.                                                                                             | /mml/body/fru/partNo -<br>rme:chassis/Card/PartNumber                  |
| Chassis hardware version      | Hardware version of chassis.                                                                                                    | /mml/body/fru/hwVersion -<br>rme:chassis/Card/SoftwareIdentity         |

| Data Item(Plain text and XML)      | Description(Plain text and XML)                                                                  | XML Tag(XML only)                                                     |
|------------------------------------|--------------------------------------------------------------------------------------------------|-----------------------------------------------------------------------|
| Supervisor module software version | Top level software version.                                                                      | /mml/body/fru/swVersion -<br>rme:chassis/Card/SoftwareIdentity        |
| FRU name                           | Name of the affected FRU generating the event message.                                           | /mml/body/fru/name -<br>rme:chassis/Card/Model                        |
| FRU s/n                            | Serial number of FRU.                                                                            | /mml/body/fru/serialNo -<br>rme:chassis/Card/SerialNumber             |
| FRU part number                    | Part number of FRU.                                                                              | /mml/body/fru/partNo -<br>rme:chassis/Card/PartNumber                 |
| FRU slot                           | Slot number of FRU.                                                                              | /mml/body/fru/slot -<br>rme:chassis/Card/LocationWithinContainer      |
| FRU hardware version               | Hardware version of FRU.                                                                         | /mml/body/fru/hwVersion -<br>rme:chassis/Card/SoftwareIdentity        |
| FRU software version               | Software version(s) running on FRU.                                                              | /mml/body/fru/swVersion -<br>rme:chassis/Card/SoftwareIdentity        |
| Command output name                | The exact name of the issued command.                                                            | /mml/attachments/attachment/name - aml-block:Attachment/Name          |
| Attachment type                    | Specifically command output.                                                                     | /mml/attachments/attachment/type - aml-block:Attachment type          |
| MIME type                          | Normally text or plain or encoding type.                                                         | /mml/attachments/attachment/mime - aml-block:Attachment/Data encoding |
| Command output text                | Output of command automatically executed after event categories (see Event Triggers, on page 8). | /mml/attachments/attachment/atdata - aml-block:Attachment/Data        |

#### Table 8: User-Generated Test Message Format

| Data Item(Plain text and XML) | Description(Plain text and XML)                                                                                                    | XML Tag(XML only)               |
|-------------------------------|----------------------------------------------------------------------------------------------------|---------------------------------|
| Time stamp                    | Date and time stamp of event in ISO time notation:  YYYY-MM-DDTHH:MM:SS.  Note The time zone or daylight savings time (DST) offset from UTC has already been added or subtracted. T is the hardcoded limiter for the time. | /mml/header/time - ch:EventTime |
| Message name                  | Name of message. Specifically test message for test type message. Specific event names listed in the Event Triggers, on page 8).                                                                                           | /mml/header/name                |
| Message type                  | Specifically "Test Call Home."                                                                                                    | /mml/header/type - ch:Type      |

| Data Item(Plain text and XML) | Description(Plain text and XML)                                                                                                    | XML Tag(XML only)                            |
|-------------------------------|----------------------------------------------------------------------------------------------------|----------------------------------------------|
| Message group                 | This field should be ignored by the receiving Call Home processing application, but may be populated with either "proactive" or "reactive."                                    | /mml/header/group                            |
| Severity level                | Severity level of message, test Call Home message (see Table 4: Severity and Syslog Level Mapping, on page 12).                                                                | /mml/header/level - aml-block:Severity       |
| Source ID                     | Product type for routing.                                                                                                    | /mml/header/source - ch:Series               |
| Device ID                     | Unique device identifier (UDI) for end device generating message. This field should empty if the message is nonspecific to a fabric switch. Format is type@Sid@seria l, where: | /mml/ header /deviceId                       |
|                               | • <i>type</i> is the product model number from backplane SEEPROM.                                                                                                    |                                              |
|                               | • @ is a separator character.                                                                                                    |                                              |
|                               | • <i>Sid</i> is "C" identifying the serial ID as a chassis serial number.                                                                                                    |                                              |
|                               | • serial is the number identified by the Sid field.                                                                                                    |                                              |
|                               | Example: DS-C9509@C@12345678                                                                                                    |                                              |
| Customer ID                   | Optional user-configurable field used for contract info or other ID by any support service.                                                                                    | /mml/header/customerID - ch:CustomerId       |
| Contract ID                   | Optional user-configurable field used for contract info or other ID by any support service.                                                                                    | /mml/header/contractId - ch:ContractId       |
| Site ID                       | Optional user-configurable field used for Cisco-supplied site ID or other data meaningful to alternate support service.                                                        | /mml/header/siterId - ch:SiteId              |
| Server ID                     | If the message is generated from the fabric switch, it is the Unique device identifier (UDI) of the switch.                                                                    | /mml/header/serverIdblank-                   |
|                               | Format is type@Sid@seria 1, where:                                                                                                    |                                              |
|                               | • <i>type</i> is the product model number from backplane SEEPROM.                                                                                                    |                                              |
|                               | • @ is a separator character.                                                                                                    |                                              |
|                               | • <i>Sid</i> is "C" identifying the serial ID as a chassis serial number.                                                                                                    |                                              |
|                               | • <i>serial</i> is the number identified by the Sid field.                                                                                                    |                                              |
|                               | Example: "DS-C9509@C@12345678                                                                                                    |                                              |
| Message description           | Short text describing the error.                                                                                                    | /mml/body/msgDesc -<br>ch:MessageDescription |

| Data Item(Plain text and XML) | Description(Plain text and XML)                                                                                                    | XML Tag(XML only)                                                     |
|-------------------------------|----------------------------------------------------------------------------------------------------|-----------------------------------------------------------------------|
| Device name                   | Switch that experienced the event.                                                                                                    | /mml/body/sysName -<br>ch:SystemInfo/Name                             |
| Contact name                  | Name of person to contact for issues associated with the node experiencing the event.                                                  | /mml/body/sysContact -<br>ch:SystemInfo/Contact                       |
| Contact e-mail                | E-mail address of person identified as contact for this unit.                                                                          | /mml/body/sysContacte-mail -<br>ch:SystemInfo/Contacte-mail           |
| Contact phone number          | Phone number of the person identified as the contact for this unit.                                                                    | /mml/body/sysContactPhoneNumber - ch:SystemInfo/ContactPhoneNumber    |
| Street address                | Optional field containing street address for RMA part shipments associated with this unit.                                             | /mml/body/sysStreetAddress -<br>ch:SystemInfo/StreetAddress           |
| Model name                    | Model name of the switch. This is the specific model as part of a product Series name.                                                 | /mml/body/chassis/name -<br>rme:Chassis/Model                         |
| Serial number                 | Chassis serial number of the unit.                                                                                                    | /mml/body/chassis/serialNo -<br>rme:Chassis/SerialNumber              |
| Chassis part number           | Top assembly number of the chassis. For example, 800-xxx-xxxx.                                                                         | /mml/body/fru/partNo -<br>rme:chassis/Card/PartNumber                 |
| Command output text           | Output of command automatically executed after event categories listed in Table 3: Event Categories and Executed Commands, on page 10. | /mml/attachments/attachment/atdata - aml-block:Attachment/Data        |
| MIME type                     | Normally text or plain or encoding type.                                                                                               | /mml/attachments/attachment/mime - aml-block:Attachment/Data encoding |
| Attachment type               | Specifically command output.                                                                                                    | /mml/attachments/attachment/type - aml-block:Attachment type          |
| Command output name           | The exact name of the issued command.                                                                                                  | /mml/attachments/attachment/name - aml-block:Attachment/Name          |

# **Guidelines and Limitations**

# **Call Home Database Merger Guidelines**

When merging two Call Home databases, follow these guidelines:

- Be aware that the merged database contains the following information:
  - A superset of all the destination profiles from the dominant and subordinate switches that take part in the merge protocol.

- The e-mail addresses and alert groups for the destination profiles.
- Other configuration information (for example, message throttling, periodic inventory) from the switch that existed in the dominant switch before the merge.

See the CFS Merge Support for detailed concepts.

# **Call Home Configuration Guidelines**

When configuring Call Home, follow these guidelines:

- An e-mail server and at least one destination profile (predefined or user-defined) must be configured. The destination profiles used depends on whether the receiving entity is a pager, e-mail, or automated service such as Cisco Smart Call Home.
- Switches can forward events (SNMP traps/informs) up to 10 destinations.
- The contact name (SNMP server contact), phone, and street address information must be configured before Call Home is enabled. This configuration is required to determine the origin of messages received.
- The Cisco MDS 9000 Series switch and the Cisco Nexus 5000 Series switch must have IP connectivity to an e-mail server.
- If Cisco Smart Call Home is used, an active service contract must cover the device being configured.

# **Default Settings**

Table 9: Default Call Home Default Settings, on page 21 lists the default Call Home settings.

#### **Table 9: Default Call Home Default Settings**

| Parameters                                                                        | Default                                  |
|-----------------------------------------------------------------------------------|------------------------------------------|
| Destination message size for a message sent in full text format.                  | 500,000                                  |
| Destination message size for a message sent in XML format.                        | 500,000                                  |
| Destination message size for a message sent in short text format.                 | 4000                                     |
| DNS or IP address of the SMTP server to reach the server if no port is specified. | 25                                       |
| Alert group association with profile.                                             | All                                      |
| Format type.                                                                      | XML                                      |
| Call Home message level.                                                          | 0 (zero)                                 |
| HTTP proxy server use.                                                            | Disabled and no proxy server configured. |
| HTTP proxy server message size for full text destination.                         | 1 MB                                     |

| Parameters                              | Default |
|-----------------------------------------|---------|
| HTTP proxy server message size for XML. | 1 MB    |

# **Configuring Call Home**

# **Task Flow for Configuring Call Home**

Follow these steps to configure Call Home:

#### **Procedure**

| Step 1 | Configure contact information.                                                                                          |
|--------|----------------------------------------------------------------------------------------------------|
| Step 2 | Enable or disable Call Home.                                                                                            |
| Step 3 | Configure destination profiles.                                                                                         |
| Step 4 | Associate one or more alert groups to each profile as required by your network. Customize the alert groups, if desired. |
| Step 5 | Configure e-mail options.                                                                                               |
| Step 6 | Test Call Home messages.                                                                                                |

# **Configuring Contact Information**

Switch priority is specific to each switch in the fabric. This priority is used by the operations personnel or TAC support personnel to decide which Call Home message they should respond to first. You can prioritize Call Home alerts of the same severity from each switch.

To assign the contact information, follow these steps:

#### Before you begin

Each switch must include e-mail, phone, and street address information. You can optionally include the contract ID, customer ID, site ID, and switch priority information.

#### **Procedure**

| Step 1 | Enter configuration mode:                                      |
|--------|----------------------------------------------------------------|
|        | switch# configure terminal                                     |
| Step 2 | Configure the SNMP contact name:                               |
|        | switch(config)# snmp-server contact personname@companyname.com |
| Step 3 | Enter the Call Home configuration submode:                     |

switch(config)# callhome

switch(config-callhome)#

**Step 4** Assign the customer's e-mail address. Up to 128 alphanumeric characters are accepted in e-mail address format:

switch(config-callhome)# e-mail-contact username@company.com

**Note** You can use any valid e-mail address. You cannot use spaces.

Step 5 Assign the customer's phone number. Up to 20 alphanumeric characters are accepted in international format: switch(config-callhome)# phone-contact +1-800-123-4567

**Note** You cannot use spaces. Be sure to use the + prefix before the number.

**Step 6** Assign the customer's street address where the equipment is located. Up to 256 alphanumeric characters are accepted in free format:

switch(config-callhome)# streetaddress 1234 Picaboo Street, Any city, Any state, 12345

**Step 7** Assign the switch priority, with 0 being the highest priority and 7 the lowest:

switch(config-callhome)# switch-priority 0

**Tip** Use this field to create a hierarchical management structure.

**Step 8** (Optional) Identify the customer ID:

switch(config-callhome)# customer-id Customer1234

Up to 256 alphanumeric characters are accepted in free format.

**Step 9** (Optional) Identify the customer site ID:

switch(config-callhome)# site-id Site1ManhattanNY

Up to 256 alphanumeric characters are accepted in free format.

**Step 10** Assign the customer ID for the switch:

switch(config-callhome)# contract-id Company1234

Up to 64 alphanumeric characters are accepted in free format.

# **Configuring Contact Information Using DCNM-SAN**

To assign the contact information using DCNM-SAN, follow these steps:

#### **Procedure**

**Step 1** Expand Events and select Call Home from the Physical Attributes pane.

You see the Call Home tabs in the Information pane.

- Step 2 In Device Manager, click Admin > Events > Call Home.
- Step 3 Click the General tab, then assign contact information and enable the Call Home feature. Call Home is not enabled by default. You must enter an e-mail address that identifies the source of Call Home notifications.
- **Step 4** Click the **Destination(s)** tab to configure the destination e-mail addresses for Call Home notifications. You can identify one or more e-mail addresses that will receive Call Home notifications.

**Note** Switches can forward events (SNMP traps/informs) up to 10 destinations.

- 1. Click the Create tab to create a new destination. You will see the create destination window.
- 2. Enter the profile name, ID, and type of destination. You can select email or http in the Type field. If you select email, you can enter the e-mail address in the EmailAddress field. The HttpUrl field is disabled.

If you select http, you can enter the HTTP URL in the HttpUrl field. The EmailAddress field is disabled.

- **3.** Click **Create** to complete the destination profile creation.
- Step 5 Click the e-mail Setup tab to identify the SMTP server. Identify a message server to which your switch has access. This message server will forward the Call Home notifications to the destinations.
- **Step 6** In DCNM-SAN, click the **Apply Changes** icon. In Device Manager, click **Apply**.

### **Enabling Call Home Function**

Once you have configured the contact information, you must enable the Call Home function.

To enable the Call Home function, follow these steps:

#### **Procedure**

**Step 1** Enter configuration mode:

switch# configure terminal

**Step 2** Enter Call Home configuration submode:

switch(config)# callhome

**Step 3** Enable the Call Home function:

switch(config-callhome)# enable

Call Home enabled successfully

**Step 4** (Optional) Disable the Call Home function:

switch(config-callhome)# disable

**Note** Even if Call Home is disabled, basic information for each Call Home event is sent.

When you disable the Call Home function, all input events are ignored.

### **Enabling Call Home Function Using DCNM-SAN**

To enable the Call Home function using DCNM-SAN, follow these steps:

#### **Procedure**

- **Step 1** Select a switch in the Fabric pane.
- **Step 2** Expand Events and select Call Home in the Physical Attributes pane.

You see the Call Home information in the Information pane.

- **Step 3** Click the **Control** tab.
- **Step 4** Select a switch in the information pane.
- Step 5 Check the Duplicate Message Throttle check box.
- Step 6 Click the Apply Changes icon.

# **Configuring a Destination Profile**

A destination profile contains the required delivery information for an alert notification. Destination profiles are typically configured by the network administrator. You can configure the following attributes for a destination profile:

- Profile name—A string that uniquely identifies each user-defined destination profile and is limited to 32 alphanumeric characters. The format options for a user-defined destination profile are full-txt, short-txt, or XML (default).
- Destination address—The actual address, pertinent to the transport mechanism, to which the alert should be sent.
- Message formatting—The message format used for sending the alert (full text, short text, or XML).

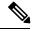

Note

If you use the Cisco Smart Call Home service, the XML destination profile is required.

To configure predefined destination profile messaging options, follow these steps:

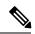

Note

Steps 3, 4, and 5 in this procedure can be skipped or configured in any order.

#### Before you begin

At least one destination profile is required. You can configure multiple destination profiles of one or more types. You can use one of the predefined destination profiles or define a desired profile. If you define a new profile, you must assign a profile name.

#### **Procedure**

**Step 1** Enter configuration mode:

switch# configure terminal

**Step 2** Enter the Call Home configuration submode:

switch(config)# callhome

switch(config-callhome)#

Step 3 Configure an email address or maximum destination message size for the predefined full-txt-destination profile:

switch(config-callhome)# **destination-profile full-txt-destination** {**e-mail-addr** *email-address* | **message-size** *msg-size-in-bytes*}

The e-mail addresses in this destination profile receives messages in full-txt format. The full-text format provides the complete, detailed explanation of the failure.

**Tip** Use a standard e-mail address that does not have any text size restrictions.

The valid range is 0 to 1,000,000 bytes and the default is 500,000. A value of 0 implies that a message of any size can be sent.

Note

The maximum size of each individual attachment inside the message is 250,000 bytes. If any attachment is more than this maximum size, then the output captured in the attachment will be truncated.

**Step 4** Configure an e-mail address or maximum destination message size for the predefined short-txt-destination profile:

switch(config-callhome)# **destination-profile short-txt-destination** {**e-mail-addr** *email-address* | **message-size** *msg-size-in-bytes*}

The e-mail addresses in this destination profile receive messages in short-txt format. This format provides the basic explanation of the failure in the Call Home message.

Tip Use a pager-related e-mail address for this option.

The valid range is 0 to 1,000,000 bytes and the default is 4000. A value of 0 implies that a message of any size can be sent.

**Note** The maximum size of each individual attachment inside the message is 250,000 bytes. If any attachment is more than this maximum size, then the output captured in the attachment will be truncated.

**Step 5** Configure an e-mail address or maximum destination message size for the predefined XML-destination profile:

switch(config-callhome)# destination-profile XML-destination {e-mail-addr email-address | message-size msg-size-in-bytes}

The e-mail addresses in this destination-profile receives messages in XML format. This format provides information that is compatible with Cisco Systems TAC support.

**Tip** Do not add a pager-related e-mail address to this destination profile because of the large message size.

The valid range is 0 to 1,000,000 bytes and the default is 500,000. A value of 0 implies that a message of any size can be sent.

Note

The maximum size of each individual attachment inside the message is 250,000 bytes. If any attachment is more than this maximum size, then the output captured in the attachment will be truncated.

### **Configuring a Predefined Destination Profile Using DCNM-SAN**

To configure predefined destination profile messaging options using DCNM-SAN, follow these steps:

#### **Procedure**

**Step 1** Expand Events and select Call Home in the Physical Attributes pane.

The **Destination** tab is disabled until you click the **Profiles** tab. The profiles have to be loaded for the destination tab to be populated.

**Step 2** Click the **Profiles** tab in the Information pane.

You see the Call Home profiles for multiple switches.

- **Step 3** Set the profile name, message format, message size, and severity level.
- **Step 4** Click in the Alert Groups column and select or remove an alert group.
- **Step 5** Click **Apply Changes** icon to create this profile on the selected switches.

### **Configuring a New Destination Profile**

To configure a new destination-profile (and related parameters), follow these steps:

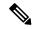

Note

Steps 4, 5, and 6 in this procedure can be skipped or configured in any order.

#### **Procedure**

**Step 1** Enter configuration mode:

switch# configure terminal

- **Step 2** Enter the Call Home configuration submode:
  - switch(config)# callhome
- **Step 3** Configure a new destination profile called test:
  - switch(config-callhome)# destination-profile test
- Step 4 Configure the e-mail address for the user-defined destination profile (test) sent in default XML format:
  - switch(config-callhome)# destination-profile test e-mail-addr email-address
- Step 5 Configure a maximum message size for the destination e-mail addresses in the user-defined destination profile (test) sent in default XML format:
  - switch(config-callhome)# destination-profile test message-size msg-size

The valid range is 0 to 1,000,000 bytes and the default is 500,000. A value of 0 implies that a message of any size can be sent.

Step 6 Configure message-format for the user-defined destination profile (test) to be full text or short text format: switch(config-callhome)# destination-profile test format {full-txt | short-txt}

### Configuring a New Destination Profile Using DCNM-SAN

To configure a new destination-profile (and related parameters) using DCNM-SAN, follow these steps:

#### **Procedure**

- **Step 1** Expand Events and select Call Home in the Physical Attributes pane.
  - **Note** The **Destination** tab is disabled until you click the **Profiles** tab. The profiles have to be loaded for the destination tab to be populated.
- **Step 2** Click the **Profiles** tab in the Information pane.
  - You see Call Home profiles for multiple switches.
- **Step 3** Click the **Create Row** icon to add a new profile.
- **Step 4** Set the profile name, message format, size, and severity level.
- **Step 5** Click an alert group and select each group that you want sent in this profile.
- **Step 6** Click a transport method. You can select **email**, **http** or **emailandhttp**.
- **Step 7** Click Create to create this profile on the selected switches.

### Associating an Alert Group with a Destination Profile

Different types of Call Home alerts are grouped into different alert groups depending on their type. You can associate one or more alert groups to each profile as required by your network.

The alert group feature allows you to select the set of Call Home alerts to be received by a destination profile (either predefined or user-defined). You can associate multiple alert groups with a destination profile.

To associate an alert group with a destination profile, follow these steps:

#### Before you begin

A Call Home alert is sent to e-mail destinations in a destination profile only if that Call Home alert belongs to one of the alert groups associated with that destination profile.

#### **Procedure**

| Step 1 | Enter configuration mode:                                                                                                    |
|--------|----------------------------------------------------------------------------------------------------|
|        | switch# configure terminal                                                                                                    |
| Step 2 | Enter the Call Home configuration submode:                                                                                                    |
|        | switch(config)# callhome                                                                                                    |
|        | switch(config-callhome)#                                                                                                    |
| Step 3 | (Optional) Configure user-defined destination profile (test1) or predefined short-text destination profile to receive all user-generated Call Home test notifications:                                                 |
|        | $switch (config-call home) \# \ \textbf{destination-profile} \ \{\textit{test1} \mid \textbf{short-txt-destination}\} \ \textbf{alert-group} \ \textit{test}$                                                          |
| Step 4 | (Optional) Configure user-defined destination profile (test1) to receive Call Home notifications for all events or predefined short-text destination profile to receive Call Home notifications for default events:    |
|        | $switch (config-call home) \# \ \textbf{destination-profile} \ \{\textit{test1} \mid \textbf{short-txt-destination}\} \ \textbf{alert-group} \ \textbf{all}$                                                           |
| Step 5 | (Optional) Configure user-defined destination profile (test1) or predefined short-text destination profile to receive Call Home notifications for events that are meant only for Cisco TAC or the auto-notify service: |
|        | $switch (config-call home) \# \ \textbf{destination-profile} \ \{\textit{test1} \mid \textbf{xml-destination}\} \ \textbf{alert-group Cisco-TAC}$                                                                      |
| Step 6 | (Optional) Configure user-defined destination profile (test1) or predefined short-text destination profile to receive Call Home notifications for software crash events:                                               |
|        | $switch (config-call home) \# \ \textbf{destination-profile} \ \{\textit{test1} \mid \textbf{xml-destination}\} \ \textbf{alert-group} \ \textbf{Crash}$                                                               |
| Step 7 | (Optional) Configure user-defined destination profile (test1) or predefined short-text destination profile to receive Call Home notifications for power, fan, and temperature-related events:                          |
|        | $switch (config-call home) \# \ \textbf{destination-profile} \ \{\textit{test1} \mid \textbf{short-txt-destination}\} \ \textbf{alert-group environmental}$                                                            |
| Step 8 | (Optional) Configure user-defined destination profile (test1) or predefined short-text destination profile to receive Call Home notifications for inventory status events:                                             |
|        | $switch (config-call home) \# \ \textbf{destination-profile} \ \{\textit{test1} \mid \textbf{short-txt-destination}\} \ \textbf{alert-group inventory}$                                                                |
| Step 9 | (Optional) Configure user-defined destination profile (test1) or predefined short-text destination profile to receive Call Home notifications for licensing events:                                                    |
|        | $switch (config-call home) \# \ \textbf{destination-profile} \ \{\textit{test1} \mid \textbf{short-txt-destination}\} \ \textbf{alert-group License}$                                                                  |

**Step 10** (Optional) Configure user-defined destination profile (test1) or predefined short-text destination profile to receive Call Home notifications for module-related events:

switch(config-callhome)# destination-profile {test1 | short-txt-destination} alert-group linecard-hardware

**Step 11** (Optional) Configure user-defined destination profile (test1) or predefined short-text destination profile to receive Call Home notifications for supervisor-related events:

 $switch (config-call home) \# \ destination-profile \ \{\textit{test1} \mid \textbf{short-txt-destination}\} \ \ \textbf{alert-group supervisor-hardware}$ 

**Step 12** (Optional) Configure user-defined destination profile (test1) or predefined short-text destination profile to receive Call Home notifications for software-related events:

switch(config-callhome)# destination-profile {test1 | short-txt-destination} alert-group system

### **Associating Alert Group Using DCNM-SAN**

To associate an alert group with a destination profile using DCNM-SAN, follow these steps:

#### **Procedure**

- **Step 1** Expand Events and select Call Home in the Physical Attributes pane.
- **Step 2** Click the **Profiles** tab in the Information pane.

You see the Call Home profiles for multiple switches.

**Step 3** Click the **Alert Groups** column in the row for the profile you want to associate.

You see the alert groups drop-down menu.

- **Step 4** Click an alert group to select it for association.
- **Step 5** You see a check next to that alert group.

To deselect it and remove the check, click it again.

Step 6 Click the Apply Changes icon.

### **Customizing Alert Group Messages**

To assign show commands to be executed when an alert is sent, you must associate the commands with the alert group. When an alert is sent, Call Home associates the alert group with an alert type and attaches the output of the show commands to the alert message.

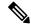

Note

Make sure the destination profiles for a non-Cisco-TAC alert group, with a predefined show command, and the Cisco-TAC alert group are not the same.

To customize Call Home alert group messages, follow these steps:

#### Before you begin

- You can assign a maximum of five user-defined show commands to an alert group. Only show commands can be assigned to an alert group.
- Customized show commands are only supported for full text and XML alert groups. Short text alert groups (short-txt-destination) do not support customized show commands because they only allow 128 bytes of text.

#### **Procedure**

**Step 1** Enter configuration mode:

switch# configure terminal

**Step 2** Enter the Call Home configuration submode:

switch(config)# callhome

switch(config-callhome)#

**Step 3** Configure a user-defined **show** command for an alert group license:

switch(config-callhome)# alert-group license user-def-cmd show license usage

**Note** Only valid **show** commands are accepted.

**Step 4** (Optional) Remove the user-defined **show** command from the alert group:

switch(config-callhome)# no alert-group license user-def-cmd show license usage

### **Configuring Scripts for Call Home Alerts**

#### Before you begin

Ensure that the script used matches the Cisco MDS switch model. The script must be a tar file with a '.tar' extension.

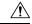

Caution

This functionality is only for use by certain customers. Do not attempt to configure it if you are not approved by Cisco to use it.

#### **Procedure**

**Step 1** Install the Call Home script on the switch's supervisor in the bootflash:/scripts directory:

switch# copy sftp://sftp\_server\_ip/script\_name.tar bootflash:/scripts

If there is a redundant supervisor, copy the script to that supervisor also:

switch# copy bootflash:/scripts/script\_name.tar bootflash://sup-remote/scripts

**Step 2** Enter global configuration mode:

switch# configure terminal

**Step 3** Enter the Call Home configuration submode:

switch(config)# callhome

**Step 4** Provided Call Home has already been enabled, map the script to the alert type that should trigger it:

 $switch (config-call home) \# \ alert-group \ \{All \ | \ Cisco-TAC \ | \ Environmental \ | \ Inventory \ | \ License \ | \ Linecard-Hardware \ | \ RMON \ | \ Supervisor-Hardware \ | \ Syslog-group-port \ | \ System \ | \ Test \} \ script-name \ script\_name.tar$ 

**Step 5** Save the current configuration:

switch(config-callhome)# copy running-config startup-config

### **Examples for Configuring Scripts for Call Home Alerts**

This example shows how to configure a script for all Call Home alerts:

```
switch# configure terminal
switch(config)# callhome
switch(config-callhome)# alert-group all script-name m9700.tar
```

This example shows the current Call Home configuration:

```
switch#: show running-config callhome
!Time: Sun Jan 1 01:02:03 2017

version 7.3(1)DY(1)
callhome
  email-contact san-admin@my.email.com
  enable
  alert-group all script-name m9700.tar
```

This example shows the script mapping using the **show callhome script-mapping** command:

```
switch# show callhome script-mapping
User configured Script mapping for alert groups :
alert-group all script-name m9700.tar
```

# **Customizing Alert Group Messages Using DCNM-SAN**

To customize Call Home alert group messages using DCNM-SAN, follow these steps:

#### **Procedure**

| Step 1  | Expand <b>Events</b> and select <b>Call Home</b> in the Physical Attributes pane.     |
|---------|---------------------------------------------------------------------------------------|
| Step 2  | Click the User Defined Command tab in the Information pane.                           |
|         | You see the User Defined Command information.                                         |
| Step 3  | Click the Create Row icon.                                                            |
| Step 4  | Check the check boxes in front of the switches from which you want to receive alerts. |
| Step 5  | Select the alert grouptype from the Alert Group Type drop-down list.                  |
| Step 6  | Select the ID (1-5) of the CLI command. The ID is used to keep track of the messages. |
| Step 7  | Enter the CLI show command in the CLI Command field.                                  |
| Step 8  | Click Create.                                                                         |
| Step 9  | Repeat Step 3 through Step 7 for each command you want to associate with the profile. |
| Step 10 | Click Close to close the dialog box.                                                  |
|         |                                                                                       |

### **Setting the Call Home Message Levels**

To set the message level for each destination profile for Call Home, follow these steps:

#### Before you begin

The urgency level ranges from 0 (lowest level of urgency) to 9 (highest level of urgency), and the default is 0 (all messages are sent).

#### **Procedure**

| Step 1 | Enter configuration mode:                                                                                   |
|--------|----------------------------------------------------------------------------------------------------|
|        | switch# configure terminal                                                                                  |
| Step 2 | Enter the Call Home configuration submode:                                                                  |
|        | switch(config)# callhome                                                                                    |
| Step 3 | (Optional) Configure the message level urgency as 5 (level) and above for the user-defined profile (test1): |
|        | switch(config-callhome)# destination-profile test message-level level                                       |
| Step 4 | Remove a previously configured urgency level and reverts it to the default of 0 (all messages are sent):    |
|        | switch(config-callhome)# no destination-profile oldtest message-level level                                 |

# **Configuring the Syslog-Based Alerts**

To configure the syslog-group-port alert group, follow these steps:

#### **Procedure**

**Step 1** Enter configuration mode:

switch# configure terminal

**Step 2** Enter the Call Home configuration submode:

switch(config)# callhome
switch(config-callhome)#

**Step 3** Configure the predefined destination profile (short-txt-destination) to receive Call Home Notifications corresponding to syslog messages for the port facility:

switch(config-callhome)# destination-profile short-txt-destination alert-group syslog-group-port

**Step 4** (Optional) Configure the predefined destination-profile (short-txt-destination) to send a Call Home message for syslog messages whose severity levels map to Call Home severity level of 5 or greater:

switch(config-callhome)# destination-profile short-txt-destination message-level level

The default is message level 0 (all syslog messages).

### **Configuring the Syslog-Based Alerts Using DCNM-SAN**

To configure the syslog-group-port alert group using DCNM-SAN, follow these steps:

#### **Procedure**

- **Step 1** Select a switch in the Fabric pane.
- **Step 2** Expand **Events** and select **Call Home** in the Physical Attributes pane.

You see the Call Home information in the Information pane.

Step 3 Click the Profiles tab.

You see the Call Home profiles.

Step 4 Click the Create Row icon.

You see the Create Call Home Profile dialog box.

- **Step 5** Select the switches for which you want to send alerts.
- **Step 6** Enter the name of the profile in the Name field.
- **Step 7** Choose the message format, message size, and message severity level.
- **Step 8** Check the **syslogGroupPort** check box in the AlertGroups section.
- **Step 9** Click **Create** to create the profile for the syslog-based alerts.
- **Step 10** Close the dialog box.

### **Configuring RMON Alerts**

To configure RMON alert groups, follow these steps:

#### **Procedure**

**Step 1** Enter configuration mode:

switch# config t

**Step 2** Enter Call Home configuration submode:

switch(config)# callhome

**Step 3** (Optional) Configure a destination message profile (rmon\_group) to send Call Home notifications for configured

RMON messages:

switch(config-callhome)# destination-profile

### **Configuring RMON Alerts Using DCNM-SAN**

To configure RMON alert groups using DCNM-SAN, follow these steps:

#### **Procedure**

| <b>Step 1</b> Select a switch in the Fabric pane |
|--------------------------------------------------|
|--------------------------------------------------|

**Step 2** Expand Events and select Call Home in the Physical Attributes pane.

You will see the Call Home information in the Information pane.

Step 3 Click the Profiles tab.

You will see the Call Home profiles.

**Step 4** Select the **Create Row** icon.

You will see the Create Call Home Profile dialog box.

**Step 5** Select switches to send alerts.

**Step 6** Enter the name of the profile.

**Step 7** Select the message format, message size, and message severity level.

**Step 8** Check the **RMON** check box in the AlertGroups section.

**Step 9** Click **Create** to create the profile for the RMON-based alerts.

**Step 10** Close the dialog box.

### **Configuring Event Trap Notifications**

To configure a Call Home event notification trap (except Call Home periodic messages), follow these steps:

#### **Procedure**

**Step 1** Enter configuration mode:

switch# configure terminal

**Step 2** Enter Call Home configuration submode:

switch(config)# callhome

**Step 3** Enable the SNMP notification trap for Call Home:

switch(config-callhome)# snmp-server enable

# **Configuring General E-Mail Options**

You can configure the from, reply-to, and return-receipt e-mail addresses. While most e-mail address configurations are optional, you must configure the SMTP server address for the Call Home functionality to work.

To configure general e-mail options, follow these steps:

#### **Procedure**

**Step 1** Enter configuration mode:

switch# configure terminal

**Step 2** Enter Call Home configuration submode:

switch(config)# callhome

**Step 3** Configure the from e-mail address:

switch(config-callhome)# transport

**Step 4** Configure the reply-to e-mail address to which all responses should be sent:

switch(config-callhome)# transport

### **Configuring General E-Mail Options Using DCNM-SAN**

To configure general e-mail options using DCNM-SAN, follow these steps:

#### **Procedure**

**Step 1** Select a switch in the Fabric pane.

Step 2 Expand Events and select Call Home in the Physical Attributes pane.
 You will see the Call Home information in the Information pane.

 Step 3 Click the e-mail Setup tab.
 Step 4 Select a switch in the Information pane.
 Step 5 Enter the general e-mail information.
 Step 6 Enter the SMTP server IP address type, IP address or name, and port.
 Step 7 Click the Apply Changes icon to update the e-mail options.

## **Configuring HTTPS Support**

Any predefined or user-defined destination profiles can be configured with the HTTPS URL address. To configure the HTTPS URL address for any destination profile, follow these steps:

### **Procedure**

- Step 1 Enter configuration mode:
   switch# configure terminal

  Step 2 Enter Call Home configuration submode:
   switch(config)# callhome

  Step 3 (Optional) Configure the predefined full-txt-destination profile with an HTTPS URL address:
   switch(config-callhome)# destination-profile full-txt-destination http

  The Call Home message in full-txt format is uploaded at the configured HTTPS URL address.

  Step 4 (Optional) Configure the predefined CiscoTAC-1 profile with an HTTPS URL address:
- Step 4 (Optional) Configure the predefined CiscoTAC-1 profile with an HTTPS URL address: switch(config-callhome)# destination-profile CiscoTAC-1 http

  The Call Home message in XML format is uploaded at the configured HTTPS URL address.
- Step 5 (Optional) Configure the user-defined destination profile with an HTTPS URL address: switch(config-callhome)# destination-profile test1 http
  The Call Home message in the configured format is uploaded at the configured HTTPS URL address.

## **Enable or Disable Transport Method**

Any predefined or user-defined destination profiles can be configured to enable or disable a particular transport method. The transport methods are HTTP and e-mail.

To enable or disable transport method for a destination profile, follow these steps:

#### **Procedure**

**Step 1** Enter configuration mode:

switch# configure terminal

**Step 2** Enter Call Home configuration submode:

switch(config)# callhome

**Step 3** (Optional) Enable predefined destination profile CiscoTAC-1 for HTTP transport method:

switch(config-callhome)# destination-profile CiscoTAC-1 transport-method http

**Note** For user-defined destination profiles, e-mail is the default. You can enable either or both transport mechanisms. If you disable both methods, e-mail will be enabled.

**Step 4** (Optional) Disable predefined destination profile CiscoTAC-1 for e-mail transport-method: switch(config-callhome)# no destination-profile CiscoTAC-1 transport-method email

**Step 5** (Optional) Enable predefined full-txt-destination profile for HTTP transport method: switch(config-callhome)# **destination-profile full-txt transport-method http** 

### **Configuring an HTTP Proxy Server**

Beginning with Cisco NX-OS Release 5.2, you can configure Smart Call Home to send HTTP messages through an HTTP proxy server. If you do not configure an HTTP proxy server, Smart Call Home sends HTTP messages directly to the Cisco Transport Gateway (TG).

To configure an HTTP proxy server, follow these steps:

#### **Procedure**

**Step 1** Enter configuration mode:

switch# configure terminal

**Step 2** Enter Call Home configuration submode:

switch(config)# callhome

**Step 3** Configure the HTTP proxy server domain name server (DNS) name, IPv4 address, or IPv6 address:

switch(config-callhome)# transport http proxy server 192.0.2.1

Optionally configures the port number. The port range is from 1 to 65535. The default port number is 8080.

**Step 4** Enable Smart Call Home to send all HTTP messages through the HTTP proxy server:

switch(config-callhome)# transport http proxy enable

**Note** You can execute this command only after the proxy server address has been configured.

**Step 5** (Optional) Display the transport-related configuration for Smart Call Home:

switch(config-callhome)# show callhome transport

**Note** The default value for full text destination and for XML is 1 MB.

## **Configuring an HTTP Proxy Server Using DCNM-SAN**

To configure a Call Home HTTP proxy server using DCNM-SAN, follow these steps:

#### **Procedure**

| Step 1 | Select a switch in the Fabric pane.                                                                                                    |  |
|--------|----------------------------------------------------------------------------------------------------|--|
| Step 2 | Expand <b>Events</b> , select <b>Call Home</b> , and <b>HTTP Proxy Server</b> in the Physical Attributes pane. You will see the Call Home HTTP Proxy Server information in the Information pane. |  |
| Step 3 | Click the <b>Address Type</b> tab. The Address Type options are displayed.                                                                                                    |  |
| Step 4 | Click the Address tab and enter the address of the HTTP proxy server.                                                                                                    |  |
| Step 5 | Click the <b>Port</b> tab and enter a integer number to specify the port of the HTTP proxy server.                                                                                               |  |
| Step 6 | Check the <b>Enable</b> check box to enable the HTTP proxy configured for Call Home.                                                                                                    |  |
| Step 7 | (Optional) Set an empty value in the <b>Address</b> tab to delete the HTTP proxy server from the MDS switch.                                                                                     |  |
| Step 8 | Choose an address type. You can select ipv4, ipv6, or DNS.                                                                                                    |  |
|        | <b>Note</b> If the address is empty, then no proxy server is configured.                                                                                                    |  |
| Step 9 | Click <b>Apply</b> to update HTTP Proxy Server options.                                                                                                    |  |

# **Configuring Call Home Wizard**

# **Task Flow for Configuring Call Home Wizard**

Follow these steps to configure the Call Home Wizard:

### **Procedure**

| Step 1 | Configure contact information.                          |
|--------|---------------------------------------------------------|
| Step 2 | Configure SMTP information.                             |
| Step 3 | Configure the email source and destination information. |
| Step 4 | Use CFS to populate the configuration data.             |

### **Step 5** Display the status.

## **Launching Call Home Wizard**

To configure Call Home wizard, follow these steps:

#### Before you begin

- Enable the global CFS on the switch from DCNM-SAN configuration table.
- Clear the CFS lock on the switch.
- Check the merger status of CFS on the switch. If a merger failure is found, the wizard clears up the merge failure in the backend process while running the wizard.

#### **Procedure**

| Step 1 | Select a fabric in the logical domain tree.                                                                                          |
|--------|----------------------------------------------------------------------------------------------------|
| Step 2 | Select <b>Tools</b> , <b>Events</b> and <b>Call Home</b> . The master switch pane is displayed.                                      |
| Step 3 | (Optional) You can also launch the Call Home wizard by clicking the <b>CallHome Wizard</b> icon in the Call Home <b>Control</b> tab. |
| Step 4 | Select a <b>Master Switch</b> and click <b>Next</b> .  The contact information pane is displayed.                                    |
| Step 5 | Enter the Contact, Phone Number, Email Address and the Street Address information.                                                   |

You must specify all of the four parameters before clicking Next.

Step 6 Click Next.

Note

The Email Setup pane is displayed.

**Step 7** In the **Email SMTP Servers** tab, enter the **Primary SNTP Server** address.

You can specify up to two SMTP servers if the master switch is version 5.0 or above. However, you cannot specify a secondary SMTP server if the master switch version is below 5.0.

The wizard creates new rows in the SMTP server table.

**Step 8** In the **Destination** tab, click **Add** to enter the Call Home destinations.

You can enter up to three Call Home destinations.

- **Step 9** (Optional) Click **Remove** to delete a Call Home destination entry.
- **Step 10** From the drop-down list, select **Protocol** and **Profile**.

The Profile drop-down lists three default profiles: xml, short txt and full txt.

**Step 11** Click **Finish** to configure the wizard.

All major configuration steps and failures are displayed in the Status Dialog window.

The **Status Dialog** window is displayed.

**Step 12** Click **Run Test** to perform the Call Home test.

Step 13 Click Yes to test the command on all switches in the selected fabric or click No to close the window.

## **Configuring SMTP Server and Ports**

To configure the SMTP server and port, follow these steps:

#### **Procedure**

Step 1 Enter configuration mode: switch# configure terminal

Step 2 Enter Call Home configuration submode: switch(config)# callhome

**Step 3** Configure the DNS, IPv4 address, or IPv6 address of the SMTP server to reach the server:

switch(config-callhome)# transport email smtp-server 192.168.1.1

switch(config-callhome)# transport email smtp-server 192.168.1.1 port 30

The port usage defaults to 25 if no port is specified.

**Note** The port number is optional and, if required, may be changed depending on the server location.

## **Configuring Multiple SMTP Server Support**

To configure multiple SMTP server support, follow these steps:

### **Procedure**

**Step 1** Enter configuration mode:

switch# configure terminal

**Step 2** Enter Call Home configuration submode:

switch(config)# callhome

- **Step 3** Use one of the following commands:
  - Distribute the SMTP server configuration to devices running software releases prior to NX-OS Release
     5.0 and earlier:

switch(config-callhome)# transport email smtp-server

• Distribute multiple SMTP server capability:

switch(config-callhome)# [no] transport email mail-server {ipv4 | IPV6 | hostname} [port number] [priority number]

Based on the configuration above, the SMTP servers would be contacted in this order:

10.1.1.174 (priority 0)

192.0.2.10 (priority 4)

172.21.34.193 (priority 50 - default)

64.72.101.213 (priority 60)

The **transport email mail-server** command is distributed only to devices running Cisco NX-OS Release 5.0(1a) or later. The **transport email smtp-server** command is distributed only to devices running earlier software releases.

### **Enabling Periodic Inventory Notifications**

When you enable this feature without configuring an interval value, the Call Home message is sent every 7 days. This value ranges from 1 to 30 days. By default, this feature is disabled in all switches in the Cisco MDS 9000 Series and Cisco Nexus 5000 Series switches.

To enable periodic inventory notification in a Cisco MDS 9000 Series switch or a Cisco Nexus 5000 Series switch, follow these steps:

#### **Procedure**

**Step 1** Enter configuration mode:

switch# configure terminal

**Step 2** Enter the Call Home configuration submode:

switch(config)# callhome

**Step 3** Enable the periodic inventory notification feature:

switch(config-callhome)# periodic-inventory notification

Disable the periodic inventory notification feature (default):

switch(config-callhome)# no periodic-inventory notification

By default, the Call Home message is sent every 7 days.

**Step 4** Configure the periodic inventory notification message to be sent every 15 days:

switch(config-callhome)# periodic-inventory notification interval 15

Default to using the factory default of sending a Call Home message every 7 days:

switch(config-callhome)# no periodic-inventory notification interval 15

Step 7

This value ranges from 1 to 30 days.

### **Enabling Periodic Inventory Notifications Using DCNM-SAN**

To enable periodic inventory notification in a Cisco MDS 9000 Series switch or a Cisco Nexus 5000 Series switch using DCNM-SAN, follow these steps:

#### **Procedure**

Step 1 Select a switch in the Fabric pane.
Step 2 Expand Events and select Call Home in the Physical Attributes pane. You will see the Call Home information in the Information pane.
Step 3 Click the Periodic Inventory tab. You will see the Call Home periodic inventory information.
Step 4 Select a switch in the Information pane.
Step 5 Check the Enable check box.
Step 6 Enter the number of days for which you want the inventory checked.

### **Configuring Duplicate Message Throttle**

Click the **Apply Changes** icon.

You can configure a throttling mechanism to limit the number of Call Home messages received for the same event. If the same message is sent multiple times from the switch within a short period of time, you may be swamped with a large number of duplicate messages.

#### Restrictions

- By default, this feature is enabled in all switches in the Cisco MDS 9000 Series and the Cisco Nexus 5000 Series switches. When enabled, if the number of messages sent exceeds the maximum limit of 30 messages within the 2-hour time frame, then additional messages for that alert type are discarded within that time frame. You cannot modify the time frame or the message counter limit.
- If 2 hours have elapsed since the first such message was sent and a new message has to be sent, then the new message is sent and the time frame is reset to the time when the new message was sent and the count is reset to 1.

To enable message throttling in a Cisco MDS 9000 Series switch or a Cisco Nexus 5000 Series switch, follow these steps:

#### **Procedure**

**Step 1** Enter configuration mode:

switch# configure terminal

- Step 2 Enter the Call Home configuration submode:
  - switch(config)# callhome
- **Step 3** Disable the duplicate message throttling feature:
  - switch(config-callhome)# no duplicate-message throttle
- **Step 4** Enable the duplicate message throttling feature (default):
  - switch(config-callhome)# duplicate-message throttle

### **Configuring Duplicate Message Throttle Using DCNM-SAN**

To enable message throttling in a Cisco MDS 9000 Series switch or a Cisco Nexus 5000 Series switch using DCNM-SAN, follow these steps:

#### **Procedure**

- **Step 1** Select a switch in the Fabric pane.
- **Step 2** Expand Events and select Call Home in the Physical Attributes pane.
  - You see the Call Home information in the Information pane.
- Step 3 Click the Control tab.
- **Step 4** Select a switch in the Information pane.
- **Step 5** Check the **Duplicate Msg Throttle** check box.
- Step 6 Click the Apply Changes icon.

### **Enabling Call Home Fabric Distribution**

To enable Call Home fabric distribution, follow these steps:

#### **Procedure**

- **Step 1** Enter configuration mode:
  - switch# configure terminal
- **Step 2** Enter the Call Home configuration submode:
  - switch(config)# callhome
- **Step 3** Enable Call Home configuration distribution to all switches in the fabric:
  - switch(config-callhome)# distribute

Acquires a fabric lock and stores all future configuration changes in the pending database.

Step 4 Disables (default) Call Home configuration distribution to all switches in the fabric. switch(config-callhome)# no distribute

### **Committing the Call Home Configuration Changes**

To commit the Call Home configuration changes, follow these steps:

#### **Procedure**

Step 1 Enter configuration mode: switch# configure terminal

Step 2 Enter the Call Home configuration submode: switch(config)# callhome

Step 3 Distribute the configuration changes to all switches in the fabric and release the lock: switch(config-callhome)# commit

Overwrites the effective database with the changes made to the pending database.

### **Discarding the Call Home Configuration Changes**

To discard the Call Home configuration changes, follow these steps:

#### **Procedure**

Step 1 Enter configuration mode: switch# configure terminal

Step 2 Enter the Call Home configuration submode:

switch(config)# callhome

**Step 3** Discard the configuration changes in the pending database and release the fabric lock: switch(config-callhome)# abort

### **Enabling Call Home Fabric Distribution Using DCNM-SAN**

To enable Call Home fabric distribution using DCNM-SAN, follow these steps:

#### **Procedure**

- **Step 1** Select a switch in the Fabric pane.
- **Step 2** Expand Events and select Call Home in the Physical Attributes pane.

You see the Call Home information in the Information pane.

Step 3 Click the CFS tab.

You see the CFS information for Call Home.

- **Step 4** Select a switch in the Information pane.
- **Step 5** Select **Enable** from the drop-down list in the Admin column in the row for that switch.
- Step 6 Click the Apply Changes icon to commit the changes.

### **Fabric Lock Override**

To use administrative privileges and release a locked Call Home session, follow these steps:

#### **Procedure**

Use administrative privileges and release a locked Call Home session:

switch# clear callhome session

### **Call Home Communications Test**

You can test Call Home communications by sending a test message to the configured destination(s) or sending a test inventory message to the configured destination(s).

Use the **test** command to simulate a message generation.

To test the Call Home function, follow these steps:

#### **Procedure**

**Step 1** Send a test message to the configured destinations:

switch# callhome test

**Step 2** Send a test inventory message to the configured destinations:

switch(config)# callhome test inventory

## **Call Home Communications Test Using DCNM-SAN**

To test the Call Home function and simulate a message generation using DCNM-SAN, follow these steps:

#### **Procedure**

- **Step 1** Select a switch in the Fabric pane.
- **Step 2** Expand Events and select Call Home in the Physical Attributes pane.

You see the Call Home information in the Information pane.

Step 3 Click the Test tab.

You see the configured tests for the switch and the status of the last testing.

- **Step 4** Select a switch in the Information pane.
- Step 5 From the TestAction drop-down list in the row for that switch, select test or testWithInventory
- Step 6 Click the Apply Changes icon to run the test.

Table 10: EMC Call Home Traps, on page 47 includes all the traps for EMC Call Home.

#### Table 10: EMC Call Home Traps

| SNMP Trap                      | Send EMC Call Home When                                                             |
|--------------------------------|-------------------------------------------------------------------------------------|
| connUnitStatusChange           | operStatus == failed(5)                                                             |
| cefcModuleStatusChange         | operStatus != {ok(2), boot(5), selfTest(6), poweredUp(16), syncInProgress(21)}      |
| cefcPowerStatusChange          | operStatus = {offDenied(4),<br>offEnvPower(5),offEnvTemp(6),offEnvFan(7),failed(8)} |
| cefcFRURemoved                 | all                                                                                 |
| cefcFanTrayStatusChange        | all                                                                                 |
| cieDelayedLinkUpDown           | operStatusReason != {linkFailure, adminDown, portGracefulShutdown}                  |
| cefcFRUInserted                | all                                                                                 |
| entSensorThresholdNotification | value >= threshold                                                                  |

# **Configuring Delayed Traps**

The server callhome delayed trap enable property is added to section 9 Call Home in the server properties configuration file. The property file can enable the DCNM-SAN server to use delayed traps instead of regular linkDown traps for EMC E-mail Home messages.

### **Enabling the Delayed Trap Feature**

To enable the delayed trap feature, perform this task:

#### Before you begin

To enable this feature, you need to turn on delayed traps at switch level, and then set the server callhome. delayed trap enable property in the server properties configuration file to true. By default, the server callhome delayed trap enable option is disabled and regular link Down traps are used.

#### **Procedure**

**Step 1** Enter configuration mode:

switch# configure terminal

**Step 2** Enable the system-delayed trap feature:

switch(config)# system delayed-traps enable mode FX

**Step 3** Configure the system-delayed trap timeout value:

switch(config)# system delayed-traps timer <1-60>

If no value is entered, a default value of 4 minutes is used. You can choose any value between 1 to 60 minutes.

### **Enabling the Delayed Trap Feature Using DCNM-SAN**

To enable delayed traps on switches running NX-OS Release 4.1(3) and later using DCNM-SAN, follow these steps:

#### **Procedure**

**Step 1** Expand Events and select SNMP Traps in the Physical Attributes pane.

In the table above the map layout in DCNM-SAN, click the **Delayed Traps** tab.

- **Step 2** Check the **Enable** check box for the switches on which you want to enable delayed traps.
- **Step 3** Enter the **timer** value in the Delay column.
- **Step 4** Click **Apply** to save your changes.

**Note** If no value is entered, the default value of 4 minutes is used.

## **Enabling Delayed Traps Using Cisco Device Manager**

To enable the delayed trap feature using Device Manager, follow these steps:

#### **Procedure**

| Step 1 | In Device Manager, choose Admin > Events > Filters > Delayed Traps.                    |  |
|--------|----------------------------------------------------------------------------------------|--|
|        | You can see the Events Filters information in the Information pane.                    |  |
| Step 2 | Click the <b>Delayed Traps</b> tab.                                                    |  |
| Step 3 | Check the <b>Enable</b> check box to enable delayed traps.                             |  |
|        | Delay interval will only be available when the feature is enabled.                     |  |
| Step 4 | To disable Delayed Traps, uncheck the <b>Enable</b> check box and click <b>Apply</b> . |  |

### **Viewing Event Filter Notification**

In Device Manager, choose Admin > Events > Filters to see the descriptive notification.

You can see the Event Filters information in the Information pane.

The Event Filters screen displays the descriptive information about the notification.

# **Verifying Call Home Configuration**

To display the Call Home configuration information, perform one of the following tasks:

### **Displaying Call Home Information**

Use the **show callhome** command to display the configured Call Home information.

### **Displays Configured Call Home Information**

```
switch# show callhome

callhome enabled
Callhome Information:
contact person name:who@where
contact person's e-mail:person@place.com
contact person's phone number:310-408-4000
street addr:1234 Picaboo Street, Any city, Any state, 12345
site id:SitelManhattanNewYork
customer id:Customer1234
contract id:Cisco1234
switch priority:0
```

#### Displays Information for All Destination Profiles (Predefined and User-Defined)

```
switch# show callhome destination-profile
```

XML destination profile information maximum message size:500000 message format:XML

```
message-level:0
e-mail addresses configured:
alert groups configured:
cisco tac
test destination profile information
maximum message size:100000
message format:full-txt
message-level:5
e-mail addresses configured:
admin@yourcompany.com
alert groups configured:
full-txt destination profile information
maximum message size:500000
message format:full-txt
message-level:0
e-mail addresses configured:
alert groups configured:
all
short-txt destination profile information
maximum message size:4000
message format:short-txt
message-level:0
e-mail addresses configured:
alert groups configured:
```

#### Displays Information for a User-defined Destination Profile

## switch# show callhome destination-profile test

```
test destination profile information
maximum message size:100000
message format:full-txt
message-level:5
e-mail addresses configured:
user
@
company
.com
alert groups configured:
test.
```

### **Displays the Full-Text Profile**

```
switch# show callhome destination-profile profile full-txt-destination
```

```
full-txt destination profile information
maximum message size:250000
e-mail addresses configured:
person2@company2.com
```

#### **Displays the Short-Text Profile**

```
switch# show callhome destination-profile profile short-txt-destination
Short-txt destination profile information
maximum message size:4000
e-mail addresses configured:
person2@company2.com
```

#### **Displays the XML Destination Profile**

```
switch# show callhome destination-profile profile XML-destination
XML destination profile information
maximum message size:250000
e-mail addresses configured:
findout@.cisco.com
```

#### **Displays E-Mail and SMTP Information**

```
switch# show callhome transport-e-mail
from e-mail addr:user@company1.com
reply to e-mail addr:pointer@company.com
return receipt e-mail addr:user@company1.com
smtp server:server.company.com
smtp server port:25
```

#### Displays the running configuration callhome information

```
switch# show running-config callhome
!Command: show running-config callhome
!Time: Tue Sep 9 12:16:45 2014
version 6.2(9)
logging level callhome 5
callhome
 contract-id contact1
  customer-id cust1
 site-id Site1
  email-contact sakpuri@cisco.com
  phone-contact +1-800-000-0000
  streetaddress 12345 Cisco Way, San Jose, CA
  destination-profile Inventory
  destination-profile Inventory format full-txt
  destination-profile Inventory message-size 1000000
  destination-profile Service
  destination-profile Service format full-txt
  destination-profile Service message-size 1000000
  destination-profile dest1
  destination-profile dest1 format XML
  destination-profile dest1 message-size 500000
  destination-profile full txt message-size 1000000
  destination-profile httpProf
  destination-profile httpProf format XML
  destination-profile httpProf message-size 0
  destination-profile short_txt message-size 4000
  destination-profile xml message-size 1000000
  destination-profile xml message-size 1000000
  destination-profile Inventory email-addr sakpuri@cisco.com
  destination-profile Service email-addr sakpuri@cisco.com
  destination-profile full txt email-addr sakpuri@cisco.com
  destination-profile short txt email-addr sakpuri@cisco.com
  destination-profile xml email-addr sakpuri@cisco.com
  destination-profile Service alert-group environmental
  destination-profile xml alert-group environmental
  destination-profile Inventory alert-group inventory
  destination-profile xml alert-group inventory
  destination-profile Service alert-group linecard-hardware
```

### Displays the running configuration for callhome with defaults

```
switch# show running-config callhome all
EG-9506-1-176# show running-config callhome all
!Command: show running-config callhome all
!Time: Tue Sep 9 12:18:22 2014
version 6.2(9)
logging level callhome 5
callhome
 contract-id contact1
  customer-id cust1
  switch-priority 7
  site-id Site1
  email-contact sakpuri@cisco.com
  phone-contact +1-800-000-0000
  streetaddress 12345 Cisco Way, San Jose, CA
  destination-profile Inventory
  destination-profile Inventory format full-txt
  destination-profile Inventory transport-method email
  no destination-profile Inventory transport-method http
  destination-profile Inventory message-size 1000000
  destination-profile Inventory message-level 0
  destination-profile Service
  destination-profile Service format full-txt
  destination-profile Service transport-method email
  no destination-profile Service transport-method http
  destination-profile Service message-size 1000000
  destination-profile Service message-level 0
  destination-profile dest1
  destination-profile dest1 format XML
  destination-profile dest1 transport-method email
  no destination-profile dest1 transport-method http
  destination-profile dest1 message-size 500000
  destination-profile dest1 message-level 0
  destination-profile full txt
  destination-profile full txt format full-txt
  destination-profile full txt transport-method email
  no destination-profile full txt transport-method http
  destination-profile full_txt message-size 1000000
  destination-profile full_txt message-level 0
  destination-profile httpProf
```

### Displays the startup configuration for callhome

```
switch# show startup-config callhome
!Command: show startup-config callhome
!Time: Tue Sep 9 12:19:27 2014
!Startup config saved at: Fri Sep 5 12:13:53 2014
version 6.2(9)
logging level callhome 5
callhome
 contract-id contact1
  customer-id cust1
  site-id Site1
  email-contact sakpuri@cisco.com
  phone-contact +1-800-000-0000
  streetaddress 12345 Cisco Way, San Jose, CA
  destination-profile Inventory
  destination-profile Inventory format full-txt
  destination-profile Inventory message-size 1000000
  destination-profile Service
  destination-profile Service format full-txt
  destination-profile Service message-size 1000000
  destination-profile dest1
```

```
destination-profile dest1 format XML
destination-profile dest1 message-size 500000
destination-profile full txt message-size 1000000
destination-profile httpProf
destination-profile httpProf format XML
destination-profile httpProf message-size 0
destination-profile short txt message-size 4000
destination-profile xml message-size 1000000
destination-profile xml message-size 1000000
destination-profile Inventory email-addr sakpuri@cisco.com
destination-profile Service email-addr sakpuri@cisco.com
destination-profile full txt email-addr sakpuri@cisco.com
destination-profile short txt email-addr sakpuri@cisco.com
destination-profile xml email-addr sakpuri@cisco.com
destination-profile Service alert-group environmental
destination-profile xml alert-group environmental
destination-profile Inventory alert-group inventory
destination-profile xml alert-group inventory
```

### **Displaying Delayed Trap Information**

Use the **show running-config** | **in delay** command to display the system-delayed trap state. If no timer value is specified or if the timer value is set to 4 minutes, the following is displayed:

Displays the Delayed Trap Information with No Timer Value (Set to the Default 4 Minutes)

```
switch# show running-config | in delay
system delayed-traps enable mode FX
```

The following example shows the output when the timer value is set to any other value other than 4 minutes:

Displays the Delayed Trap Information with a Timer Value Other Than 4 Minutes

```
switch# show running-config | in delay
system delayed-traps enable mode FX
system delayed-traps timer 5
```

### **Verifying Alert Group Customization**

To verify the alert group customization, use the **show callhome user-def-cmds** command.

```
switch# show callhome user-def-cmds
User configured commands for alert groups :
alert-group test user-def-cmd "show version"
```

### **Verifying Event Notification Trap**

To verify the SNMP event notification trap, use the show snmp trap | inc callhome command.

```
switch# show snmp trap | inc callhome
callhome : event-notify Yes
callhome : smtp-send-fail No
```

### **Verifying Call Home Transport**

The show callhome transport command displays all of the transport-related configurations for Call Home.

```
switch# show callhome transport
http vrf:management
from email addr:xyz-1@cisco.com
reply to email addr:xyz-1@cisco.com
smtp server:72.163.62.211
smtp server port:25
smtp server vrf:management
smtp server priority:0
http proxy server:10.64.65.52
http proxy server port:8080
http proxy status:Enabled
```

The following example shows how to configure SMTP server port:

```
switch# callhome
switch(config-callhome)# transport email mail-server 192.168.10.23 port 4
switch# config t
```

The following example shows how to configure SMTP server priority:

```
switch(config-callhome)# transport email mail-server 192.168.10.23 priority 60
switch# config t
```

# **Monitoring Call Home**

This section includes the following topics:

### Sample Syslog Alert Notification in Full-txt Format

```
source:MDS9000
Switch Priority:7
Device Id:DS-C9506@C@FG@07120011
Customer Id:basu
Contract Id:123
Site Id:San Jose
Server Id:DS-C9506@C@FG@07120011
Time of Event:2004-10-08T11:10:44
Message Name: SYSLOG ALERT
Message Type:Syslog
Severity Level:2
System Name: 10.76.100.177
Contact Name: Basavaraj B
Contact e-mail:admin@yourcompany.com
Contact Phone: +91-80-310-1718
Street Address: #71 , Miller's Road
Event Description: 2004 Oct 8 11:10:44 10.76.100.177 % PORT-5-IF TRUNK UP: % $VSAN 1% $ Interface
fc2/5, vsan 1 is up
syslog_facility:PORT
start chassis information:
Affected Chassis:DS-C9506
Affected Chassis Serial Number: FG@07120011
Affected Chassis Hardware Version:0.104
```

```
Affected Chassis Software Version:3.1(1) Affected Chassis Part No:73-8607-01 end chassis information:
```

### Sample Syslog Alert Notification in XML Format

```
<?xml version="1.0" encoding="UTF-8" ?>
<soap-env:Envelope xmlns:soap-env="http://www.w3.org/2003/05/soap-envelope">
<soap-env:Header>
<aml-session:Session xmlns:aml-session="http://www.cisco.com/2004/01/aml-session"</pre>
soap-env:mustUnderstand="true"
soap-env:role="http://www.w3.org/2003/05/soap-envelope/role/next">
<aml-session:To>http://tools.cisco.com/neddce/services/DDCEService</aml-session:To>
<aml-session:Path>
<aml-session:Via>http://www.cisco.com/appliance/uri</aml-session:Via>
</aml-session:Path>
<aml-session:From>http://www.cisco.com/appliance/uri</aml-session:From>
<aml-session:MessageId>1004:F0X090306QT:3E55A81A</aml-session:MessageId>
</aml-session:Session>
</soap-env:Header>
<soap-env:Body>
<aml-block:Block xmlns:aml-block="http://www.cisco.com/2004/01/aml-block">
<aml-block:Header>
<aml-block:Type>http://www.cisco.com/2005/05/callhome/syslog</aml-block:Type>
<aml-block:CreationDate>2003-02-21 04:16:18 GMT+00:00</aml-block:CreationDate>
<aml-block:Builder>
<aml-block:Name>MDS</aml-block:Name>
<aml-block:Version>4.1</aml-block:Version>
</aml-block:Builder>
<aml-block:BlockGroup>
<aml-block:GroupId>1005:FOX090306QT:3E55A81A</aml-block:GroupId>
<aml-block:Number>0</aml-block:Number>
<aml-block:IsLast>true</aml-block:IsLast>
<aml-block:IsPrimary>true</aml-block:IsPrimary>
<aml-block:WaitForPrimary>false</aml-block:WaitForPrimary>
</aml-block:BlockGroup>
<aml-block:Severity>6</aml-block:Severity>
</aml-block:Header>
<aml-block:Content>
<ch:CallHome xmlns:ch="http://www.cisco.com/2005/05/callhome" version="1.0">
<ch:EventTime>2003-02-21 04:16:18 GMT+00:00</ch:EventTime>
<ch:MessageDescription>LICENSE VIOLATION 2003 Feb 21 04:16:18 switch %$ %DAEMON-3-SYSTEM MSG:
 <&lt;%LICMGR-3-LOG_LICAPP_NO_LIC&gt;&gt; License file is missing for feature
SAN EXTN OVER IP</ch:MessageDescription>
<ch:Event>
<ch:Type>syslog</ch:Type>
<ch:SubType>LICENSE VIOLATION</ch:SubType>
<ch:Brand>Cisco</ch:Brand>
<ch:Series>MDS9000</ch:Series>
</ch:Event>
<ch:CustomerData>
<ch:UserData>
<ch:e-mail>esajjana@cisco.com</ch:e-mail>
</ch:UserData>
<ch:ContractData>
<ch:CustomerId>eeranna</ch:CustomerId>
<ch:SiteId>Bangalore</ch:SiteId>
<ch:ContractId>123</ch:ContractId>
<ch:DeviceId>DS-C9216I-K9@C@FOX090306QT</ch:DeviceId>
</ch:ContractData>
<ch:SystemInfo>
<ch:Name>switch</ch:Name>
```

```
<ch:Contact>Eeranna</ch:Contact>
<ch:Contacte-mail>esajjana@cisco.com</ch:Contacte-mail>
<ch:ContactPhoneNumber>+91-80-310-1718</ch:ContactPhoneNumber>
<ch:StreetAddress>#71, Miller&apos;s Road</ch:StreetAddress> </ch:SystemInfo>
</ch:CustomerData> <ch:Device> <rme:Chassis xmlns:rme="http://www.cisco.com/rme/4.0">
<rme:Model>DS-C9216I-K9</rme:Model>
<rme:HardwareVersion>1.0</rme:HardwareVersion>
<rme:SerialNumber>FOX0903060T</rme:SerialNumber>
</rme:Chassis>
</ch:Device>
</ch:CallHome>
</aml-block:Content>
<aml-block:Attachments>
<aml-block:Attachment type="inline">
<aml-block:Name>show logging logfile | tail -n 200</aml-block:Name> <aml-block:Data</pre>
encoding="plain">
<![CDATA[syslog show:: command: 1055 param count: 0
2003 Feb 21 04:11:48 %KERN-2-SYSTEM MSG: Starting kernel... - kernel
2003 Feb 21 04:11:48 %KERN-3-SYSTEM MSG: CMOS: Module initialized - kernel
2003 Feb 21 04:11:48 %KERN-2-SYSTEM MSG: CARD TYPE: KING BB Index = 2344 - kernel
2003 Feb 21 04:12:04 %MODULE-5-ACTIVE_SUP_OK: Supervisor 1 is active (serial: JAB100700MC)
2003 Feb 21 04:12:04 %PLATFORM-5-MOD_STATUS: Module 1 current-status is MOD_STATUS_ONLINE/OK
2003 Feb 21 04:12:06 %IMAGE_DNLD-SLOT1-5-ADDON_IMG_DNLD_COMPLETE: Addon module image
download process completed. Addon Image download completed, installing image please wait..
2003 Feb 21 04:12:07 %IMAGE DNLD-SLOT1-5-ADDON IMG DNLD SUCCESSFUL: Addon module image
download and install process successful. Addon image installed.
2003 Feb 21 04:12:08 %KERN-3-SYSTEM_MSG: klm_af_xipc: Unknown parameter `start' -
kernel
2003 Feb 21 04:12:08 %KERN-3-SYSTEM_MSG: klm_ips_portcfg: Unknown parameter `start'
- kernel
2003 Feb 21 04:12:08 %KERN-3-SYSTEM MSG: klm flamingo: Unknown parameter `start' -
kernel
2003 Feb 21 04:12:10 %PORT-5-IF UP: Interface mgmt0 is up
2003 Feb 21 04:12:21 switch %LICMGR-3-LOG LIC FILE MISSING: License file(s) missing for
feature ENTERPRISE PKG.
2003 Feb 21 04:12:21 switch %LICMGR-3-LOG LIC FILE MISSING: License file(s) missing for
feature SAN EXTN OVER IP.
2003 Feb 21 04:12:21 switch %LICMGR-3-LOG LIC FILE MISSING: License file(s) missing for
feature ENTERPRISE PKG.
2003 Feb 21 04:12:21 switch %LICMGR-3-LOG LIC FILE MISSING: License file(s) missing for
feature SAN EXTN OVER IP.
2003 Feb 21 04:12:23 switch %PLATFORM-5-MOD STATUS: Module 1 current-status is
MOD STATUS ONLINE/OK
2003 Feb 21 04:12:23 switch %MODULE-5-MOD OK: Module 1 is online (serial: JAB100700MC)
2003 Feb 21 04:12:25 switch %PORT-5-IF DOWN ADMIN DOWN: %$VSAN 1%$ Interface fc1/1 is down
 (Administratively down)
2003 Feb 21 04:12:25 switch %PORT-5-IF DOWN ADMIN DOWN: %$VSAN 1%$ Interface fc1/2 is down
 (Administratively down)
2003 Feb 21 04:12:25 switch %PORT-5-IF DOWN ADMIN DOWN: %$VSAN 1%$ Interface fc1/3 is down
 (Administratively down)
2003 Feb 21 04:12:25 switch %PORT-5-IF DOWN ADMIN DOWN: %$VSAN 1%$ Interface fc1/4 is down
 (Administratively down)
2003 Feb 21 04:12:26 switch %PLATFORM-5-PS STATUS: PowerSupply 1 current-status is PS FAIL
2003 Feb 21 04:12:26 switch %PLATFORM-2-PS FAIL: Power supply 1 failed or shut down (Serial
number QCS1007109F)
2003 Feb 21 04:12:26 switch %PLATFORM-5-PS FOUND: Power supply 2 found (Serial number
OCS1007109R)
2003 Feb 21 04:12:26 switch %PLATFORM-2-PS OK: Power supply 2 ok (Serial number QCS1007109R)
2003 Feb 21 04:12:26 switch %PLATFORM-5-PS STATUS: PowerSupply 2 current-status is PS OK
2003 Feb 21 04:12:26 switch %PLATFORM-2-PS_FANOK: Fan in Power supply 2 ok
2003 Feb 21 04:12:26 switch %PLATFORM-5-FAN DETECT: Fan module 1 (Serial number NWG0901031X)
ChassisFan1 detected
2003 Feb 21 04:12:26 switch %PLATFORM-2-FAN OK: Fan module ok
2003 Feb 21 04:12:26 switch %PLATFORM-2-CHASSIS CLKMODOK: Chassis clock module A ok
```

```
2003 Feb 21 04:12:26 switch %PLATFORM-2-CHASSIS CLKSRC: Current chassis clock source is
2003 Feb 21 04:12:26 switch %PORT-5-IF DOWN ADMIN DOWN: %$VSAN 1%$ Interface fc1/5 is down
 (Administratively down)
2003 Feb 21 04:12:26 switch %PORT-5-IF DOWN ADMIN DOWN: %$VSAN 1%$ Interface fc1/6 is down
 (Administratively down)
2003 Feb 21 04:12:26 switch %PORT-5-IF DOWN ADMIN DOWN: %$VSAN 1%$ Interface fc1/7 is down
 (Administratively down)
2003 Feb 21 04:12:26 switch %PORT-5-IF DOWN ADMIN DOWN: %$VSAN 1%$ Interface fc1/8 is down
 (Administratively down)
2003 Feb 21 04:12:26 switch %PORT-5-IF DOWN ADMIN DOWN: %$VSAN 1%$ Interface fc1/9 is down
 (Administratively down)
2003 Feb 21 04:12:26 switch %PORT-5-IF DOWN ADMIN DOWN: %$VSAN 1%$ Interface fc1/10 is down
 (Administratively down)
2003 Feb 21 04:12:27 switch %PORT-5-IF DOWN ADMIN DOWN: %$VSAN 1%$ Interface fc1/11 is down
 (Administratively down)
2003 Feb 21 04:12:27 switch %PORT-5-IF DOWN ADMIN DOWN: %$VSAN 1%$ Interface fc1/12 is down
 (Administratively down)
2003 Feb 21 04:12:27 switch %PORT-5-IF DOWN ADMIN DOWN: %$VSAN 1%$ Interface fc1/13 is down
 (Administratively down)
2003 Feb 21 04:12:27 switch %PORT-5-IF DOWN ADMIN DOWN: %$VSAN 1%$ Interface fc1/14 is down
 (Administratively down)
2003 Feb 21 04:12:30 switch %PLATFORM-2-MOD DETECT: Module 2 detected (Serial number
JABO923016X) Module-Type IP Storage Services Module Model DS-X9304-SMIP
2003 Feb 21 04:12:30 switch %MODULE-2-MOD UNKNOWN: Module type [25] in slot 2 is not supported
2003 Feb 21 04:12:45 switch %VSHD-5-VSHD SYSLOG CONFIG I: Configured from vty by root on
console0
2003 Feb 21 04:14:06 switch %VSHD-5-VSHD SYSLOG CONFIG I: Configured from vty by admin on
console0
2003 Feb 21 04:15:12 switch %VSHD-5-VSHD SYSLOG CONFIG I: Configured from vty by admin on
2003 Feb 21 04:15:52 switch %SYSMGR-3-BASIC TRACE: core copy: PID 1643 with message Core
not generated by system for licmgr(0). WCOREDUMP(9) returned zero .
2003 Feb 21 04:15:52 switch %SYSMGR-2-SERVICE CRASHED: Service \"licmgr\" (PID 2272)
hasn' t caught signal 9 (no core).
2003 Feb 21 04:16:18 switch %LICMGR-3-LOG LIC FILE MISSING: License file(s) missing for
feature ENTERPRISE PKG.
2003 Feb 21 04:16:18 switch %LICMGR-3-LOG LIC FILE MISSING: License file(s) missing for
feature SAN EXTN OVER IP.
2003 Feb 21 04:16:18 switch %LICMGR-3-LOG LIC FILE MISSING: License file(s) missing for
feature ENTERPRISE PKG.
2003 Feb 21 04:16:18 switch %LICMGR-3-LOG LIC FILE MISSING: License file(s) missing for
feature SAN EXTN OVER IP.
2003 Feb 21 04:16:18 switch %CALLHOME-2-EVENT: LICENSE VIOLATION
2003 Feb 21 04:16:18 switch %CALLHOME-2-EVENT: LICENSE VIOLATION
2003 Feb 21 04:16:18 switch %CALLHOME-2-EVENT: LICENSE VIOLATION
2003 Feb 21 04:16:18 switch %CALLHOME-2-EVENT: LICENSE VIOLATION ]]> </aml-block:Data>
</aml-block:Attachment> <aml-block:Attachment type="inline"> <aml-block:Name>show license
usage</aml-block:Name> <aml-block:Data encoding="plain">
<! [CDATA [Feature
                                    Ins Lic Status Expiry Date Comments
                               Count
DMM 184 PKG
                            No 0 Unused
                                                        Grace expired
FM SERVER PKG
                            No - Unused
                                                        Grace expired
MAINFRAME PKG
                             No
                                      Unused
                                                         Grace expired
                                                         license missing
ENTERPRISE PKG
                             Yes
                                      Unused never
                           No 0 Unused
DMM FOR SSM PKG
                                                        Grace expired
SAN EXTN OVER IP
                            Yes 8 Unused never
                                                        8 license(s) missing
PORT ACTIVATION PKG
                           No 0 Unused
SME_FOR_IPS_184_PKG
                            No 0
                                      Unused
                                                         Grace expired
STORAGE SERVICES 184
                                  0
                             No
                                       Unused
                                                         Grace expired
                            No 0
SAN EXTN OVER IP 18 4
                                       Unused
                                                         Grace expired
SAN EXTN OVER IP IPS2
                           No 0 Unused
                                                        Grace expired
SAN EXTN OVER IP IPS4
                           No 0 Unused
                                                        Grace expired
```

### **Sample RMON Notification in XML Format**

```
<?xml version="1.0" encoding="UTF-8" ?>
<soap-env:Envelope xmlns:soap-env="http://www.w3.org/2003/05/soap-envelope">
<soap-env:Header>
<aml-session:Session xmlns:aml-session="http://www.cisco.com/2004/01/aml-session"</pre>
soap-env:mustUnderstand="true"
soap-env:role="http://www.w3.org/2003/05/soap-envelope/role/next">
<aml-session:To>http://tools.cisco.com/neddce/services/DDCEService</aml-session:To>
<aml-session:Path>
<aml-session:Via>http://www.cisco.com/appliance/uri</aml-session:Via>
</aml-session:Path>
<aml-session:From>http://www.cisco.com/appliance/uri</aml-session:From>
<aml-session:MessageId>1086:FHH0927006V:48BA26BD</aml-session:MessageId>
</aml-session:Session>
</soap-env:Header>
<soap-env:Body>
<aml-block:Block xmlns:aml-block="http://www.cisco.com/2004/01/aml-block">
<aml-block:Header>
<aml-block:Type>http://www.cisco.com/2005/05/callhome/diagnostic</aml-block:Type>
<aml-block:CreationDate>2008-08-31 05:06:05 GMT+00:00</aml-block:CreationDate>
<aml-block:Builder>
<aml-block:Name>MDS</aml-block:Name>
<aml-block:Version>4.1</aml-block:Version>
</aml-block:Builder>
<aml-block:BlockGroup>
<aml-block:GroupId>1087:FHH0927006V:48BA26BD</aml-block:GroupId>
<aml-block:Number>0</aml-block:Number>
<aml-block:TsLast>true</aml-block:TsLast>
<aml-block:IsPrimary>true</aml-block:IsPrimary>
<aml-block:WaitForPrimary>false</aml-block:WaitForPrimary>
</aml-block:BlockGroup>
<aml-block:Severity>2</aml-block:Severity>
</aml-block:Header>
<aml-block:Content>
<ch:CallHome xmlns:ch="http://www.cisco.com/2005/05/callhome" version="1.0">
<ch:EventTime>2008-08-31 05:06:05 GMT+00:00</ch:EventTime>
<ch:MessageDescription>RMON ALERT WARNING(4) Falling:iso.3.6.1.4.1.9.9.305.1.1.1.0=1 &lt;=
89:1, 4</ch:MessageDescription>
<ch:Event>
<ch:Type>environment</ch:Type>
<ch:SubType>minor</ch:SubType>
<ch:Brand>Cisco</ch:Brand>
<ch:Series>MDS9000</ch:Series>
</ch:Event>
<ch:CustomerData>
<ch:UserData>
<ch:e-mail>mchinn@cisco.com</ch:e-mail>
</ch:UserData>
<ch:ContractData>
<ch:CustomerId>12ss</ch:CustomerId>
<ch:SiteId>2233</ch:SiteId>
<ch:ContractId>rrr55</ch:ContractId>
<ch:DeviceId>DS-C9513@C@FHH0927006V</ch:DeviceId>
</ch:ContractData>
```

```
<ch:SystemInfo>
<ch:Name>sw172-22-46-174</ch:Name>
<ch:Contact>Mani</ch:Contact>
<ch:Contacte-mail>mchinn@cisco.com</ch:Contacte-mail>
<ch:ContactPhoneNumber>+1-800-304-1234</ch:ContactPhoneNumber>
<ch:StreetAddress>1234 wwee</ch:StreetAddress>
</ch:SystemInfo>
</ch:CustomerData>
<ch:Device>
<rme:Chassis xmlns:rme="http://www.cisco.com/rme/4.0">
<rme:Model>DS-C9513/rme:Model>
<rme:HardwareVersion>0.205</rme:HardwareVersion>
<rme:SerialNumber>FHH0927006V</rme:SerialNumber>
</rme:Chassis>
</ch:Device>
</ch:CallHome>
</aml-block:Content>
</aml-block:Block>
</soap-env:Body>
</soap-env:Envelope>
```

# **Field Descriptions for Call Home**

This section displays the field descriptions for this feature:

### **Call Home General**

| Field                 | Description                                                                                                    |
|-----------------------|----------------------------------------------------------------------------------------------------|
| Contact               | The contact person for this switch, together with information on how to contact this person.                                                                                                    |
| PhoneNumber           | The phone number of the contact person. The phone number must start with '+' and contains only numeric characters except for space and '-'. Some valid phone numbers are +44 20 8332 9091 +45 44886556 +81-46-215-4678 +1-650-327-2600. |
| EmailAddress          | The e-mail address of the contact person. Some valid e-mail addresses are raj@helpme.com, bob@service.com, mtom@abc.caview.ca.us.                                                                                                    |
| StreetAddress         | The mailing address of this switch.                                                                                                    |
| CustomerId            | A string, in whatever format is appropriate, to identify the customer.                                                                                                    |
| ContractId            | A string, in whatever format is appropriate, to identify the support contract between the customer and support partner.                                                                                                    |
| SiteId                | A location identifier of this device.                                                                                                    |
| DeviceServicePriority | The service priority of the device. This determines how fast the device has to be serviced.                                                                                                    |
| Enable                | Enables/disables the Call Home infrastructure on the local device.                                                                                                    |

### **Related Topics**

Information About Call Home, on page 1

### **Call Home Destinations**

| Field | Description                                                                                                    |
|-------|----------------------------------------------------------------------------------------------------|
|       | The e-mail address associated this destination profile. Some examples are raj@helpme.com, bob@service.com, mtom@abc.caview.ca.us. |

### **Related Topics**

Call Home Destination Profiles, on page 4

## **Call Home SMTP Servers**

| Field                 | Description                    |
|-----------------------|--------------------------------|
| Address Type, Address | IP address of the SMTP server. |
| Port                  | TCP port of the SMTP server.   |
| Priority              | Priority value.                |

## **Call Home E-mail Setup**

| Field              | Description                                                                                                    |
|--------------------|----------------------------------------------------------------------------------------------------|
| From               | The e-mail address that is to be used in the From field when sending the e-mail using SMTP. Some examples are raj@helpme.com, bob@service.com, mtom@abc.caview.ca.us.     |
| ReplyTo            | The e-mail address that is to be used in the Reply-To field when sending the e-mail using SMTP. Some examples are raj@helpme.com, bob@service.com, mtom@abc.caview.ca.us. |
| IP Address Type    | The IP address type (IPv4, IPv6, or DNS).                                                                                                    |
| Name or IP Address | Name or IP address of the SMTP server.                                                                                                    |
| Port               | TCP port of the SMTP server.                                                                                                    |

### **Related Topics**

General E-Mail Options Using HTTPS Support, on page 6

### **Call Home Alerts**

| Field                | Description                                                                                                    |
|----------------------|----------------------------------------------------------------------------------------------------|
| Action               | Test — Sends a Call Home message                                                                                                    |
|                      | TestWithInventory — Sends a message with inventory details.                                                                                                    |
| Status               | The status of the last Call Home action invocation.                                                                                                    |
| FailureCause         | The failure cause for the last Call Home test invocation.                                                                                                    |
| LastTimeSent         | When the last Call Home alert was sent.                                                                                                    |
| NumberSent           | The number of Call Home alerts sent.                                                                                                    |
| Interval             | Time frame for sending the periodic software inventory Call Home message.                                                                                                    |
| Throttling<br>Enable | If checked, enables the message throttling mechanism implemented on the system, to limit the number of Call Home messages for an alert type within a time frame. The maximum is 30 in a 2-hour time frame, and any further messages for that alert type are discarded. |
| Enable               | If checked, enables the sending of periodic software inventory Call Home messages on the system.                                                                                                    |

### **Related Topics**

Call Home Alert Groups, on page 4

Call Home Message Level Feature, on page 5

## **Call Home User Defined Command**

| Field                | Description                                                           |
|----------------------|-----------------------------------------------------------------------|
| User Defined Command | Configures user-defined commands for the Call Home alert group types. |

# **Delayed Traps**

| Field  | Description                                                    |
|--------|----------------------------------------------------------------|
| Enable | Enables or disables delay traps.                               |
| Delay  | Delays interval in minutes (valid values are between 1 to 60). |

## **Call Home Profiles**

| Field     | Description                    |
|-----------|--------------------------------|
| MsgFormat | XML, full text, or short text. |

| Field       | Description                                                                                                    |  |  |
|-------------|----------------------------------------------------------------------------------------------------|--|--|
| MaxMsgSize  | Maximum message size that can be sent to destination pointed to by this destination profile.                                                                                                    |  |  |
| MsgLevel    | Threshold level, used for filtering alert messages sent to a destination. Callhome alert message with severity level lower than the configured threshold level would not be sent. The default threshold level is debug (1), which means all the alert messages will be sent. |  |  |
| AlertGroups | The list of configured alert groups for this destination profile.                                                                                                    |  |  |

## **Event Destinations Addresses**

| Field             | Description                                                                                    |  |  |
|-------------------|------------------------------------------------------------------------------------------------|--|--|
| Address/Port      | IP address and port to send event.                                                             |  |  |
| Security Name     | The SNMP parameters to be used when generating messages to be sent to this address.            |  |  |
| Security Model    | Is used when generating SNMP messages using this entry.                                        |  |  |
| Inform Type       | Trap — Unacknowledged event Inform — Acknowledged event.                                       |  |  |
| Inform<br>Timeout | This expected maximum round-trip time for communicating with the address.                      |  |  |
| RetryCount        | The number of retries to be attempted when a response is not received for a generated message. |  |  |

# **Event Destinations Security (Advanced)**

| Field         | Description                                                                                |  |  |
|---------------|--------------------------------------------------------------------------------------------|--|--|
| MPModel       | The message processing model to be used when generating SNMP messages using this entry.    |  |  |
| SecurityModel | The security model to be used when generating SNMP messages using this entry.              |  |  |
| SecurityName  | Identifies the principal on whose behalf SNMP messages will be generated using this entry. |  |  |
| SecurityLevel | The level of security to be used when generating SNMP messages using this entry.           |  |  |

## **Event Filters General**

| Field                    | Description                                                                                                    |  |  |
|--------------------------|----------------------------------------------------------------------------------------------------|--|--|
| FSPF - Nbr State Changes | Specifies whether or not the local switch should issue notification when the local switch learns of a change in the neighbor's state (state in the FSPF neighbor finite state machine) on an interface on a VSAN. |  |  |

| Field                                         | Description                                                                                                    |  |  |
|-----------------------------------------------|----------------------------------------------------------------------------------------------------|--|--|
| Domain Mgr - ReConfig Fabrics                 | Specifies whether or not the local switch should issue a notification on sending or receiving ReConfigureFabric (RCF) on a VSAN. |  |  |
| Zone Server - Request Rejects                 | Specifies if the zone server should issue a notification on rejects.                                                             |  |  |
| Zone Server - Merge Failures                  | Specifies if the zone server should issue a notification on merge failures.                                                      |  |  |
| Zone Server - Merge Successes                 | Specifies if the zone server should issue a notification on merge successes.                                                     |  |  |
| Zone Server - Default Zone Behavior<br>Change | Specifies if the zone server should issue a notification if the propagation policy changes.                                      |  |  |
| Zone Server - Unsupp Mode                     | Specifies if the zone server should issue a notification on unsupp mode changes                                                  |  |  |
| FabricConfigServer - Request<br>Rejects       | Specifies if the fabric configuration server should issue a notification on rejects.                                             |  |  |
| RSCN - ILS Request Rejects                    | Specifies if the RSCN module should generate notifications when a SW_RSCN request is rejected.                                   |  |  |
| RSCN - ILS RxRequest Rejects                  | Specifies if the RSCN module should generate notifications when a SW_RSCN request is rejected.                                   |  |  |
| RSCN - ELS Request Rejects                    | Specifies if the RSCN module should generate notifications when a SCR or RSCN request is rejected.                               |  |  |
| FRU Changes                                   | A false value will prevent field replaceable unit (FRU) notifications from being generated by this system.                       |  |  |
| SNMP - Community Auth Failure                 | Indicates whether the SNMP entity is permitted to generate authenticationFailure traps.                                          |  |  |
| VRRP                                          | Indicates whether the VRRP-enabled router will generate SNMP traps for events defined in this MIB.                               |  |  |
| FDMI                                          | Specifies if the FDMI should generate notifications when a registration request is rejected.                                     |  |  |
| License Manager                               | Indicates whether the system should generate notifications.                                                                      |  |  |
| Port/Fabric Security                          | Specifies if the system should generate notifications when a port/fabric security issue arises.                                  |  |  |
| FCC                                           | Specifies whether the agent should generate notifications.                                                                       |  |  |
| Name Server                                   | If checked, the name server generates a notification when a request is rejected. If false, the notification is not generated.    |  |  |

### **Event Filters Interfaces**

| Field          | Description                                                                     |
|----------------|---------------------------------------------------------------------------------|
| EnableLinkTrap | Indicates whether linkUp/linkDown traps should be generated for this interface. |

### **Event Filters Control**

| Field    | Description                                                                   |  |
|----------|-------------------------------------------------------------------------------|--|
| Variable | Represents the notification to be controlled.                                 |  |
| Descr    | Description about the notification.                                           |  |
| Enabled  | Check to enable notification of the control. Shows the status of the control. |  |

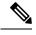

Note

You see the Descr column only on switches that run Cisco NX-OS Release 5.0 or later.

## **Additional References**

For additional information related to implementing Call Home, see the following section:

#### **MIBs**

| MIBs                            | MIBs Link                                                                 |  |
|---------------------------------|---------------------------------------------------------------------------|--|
| • CISCO-CALLHOME-CAPABILITY-MIB | To locate and download MIBs, go to the following URL:                     |  |
| • CISCO-CALLHOME-MIB            | http://www.cisco.com/en/US/products/ps5989/prod_technical_reference_list. |  |

# **Feature History for Call Home**

Feature History for Call Home, on page 64 lists the release history for this feature. Only features that were introduced or modified in Release 3.x or a later release appear in the table.

Table 11: Feature History for Call Home

| Feature Name                | Releases | Feature Information                                    |
|-----------------------------|----------|--------------------------------------------------------|
| Call Home HTTP Proxy Server | 5.2      | Added the Call Home HTTP Proxy Server support details. |
| Call Home Wizard            | 5.2      | Added the Call Home Wizard configuration details.      |
| Call Home HTTP Proxy Server | 5.2      | Added the Call Home HTTP Proxy Server support details. |
|                             |          | Added Verifying Callhome Transport commands.           |

| Feature Name                                                                  | Releases | Feature Information                                                                       |
|-------------------------------------------------------------------------------|----------|-------------------------------------------------------------------------------------------|
| Multiple SMTP Server Support                                                  | 5.0(1a)  | Added Multiple SMTP Server Support details.                                               |
|                                                                               |          | Added Verifying Callhome Transport commands.                                              |
| Notification Enhancements                                                     | 5.0(1a)  | Added the enhancement in Notification in the Event Filter Using Device Manager.           |
| Call Home                                                                     | 4.1(1b)  | Added the HTTPS support for Call Home.                                                    |
| Call Home - Delayed Traps for EMC Call Home configuration window in DCNM-SAN. | 4.1(1a)  | Added the delayed traps enhancements for EMC Call Home.                                   |
| Call Home Destination tab                                                     | 4.2(1)   | Added the enhancement in Destination tab.                                                 |
| Call Home HTTPs support                                                       | 4.2(1)   | Added Call Home HTTPs enhancement.                                                        |
| EMC Email Home                                                                | 3.3(3)   | EMC Email Home configuration information was added to this chapter.                       |
| EMC Call Home                                                                 | 3.0(1)   | Enables the forwarding of traps as XML data using email, according to EMC specifications. |
| Call Home enhancement                                                         | 3.0(1)   | Enables customization of alert group messages.                                            |

Feature History for Call Home